**Versión 5.01**

# BOLETÍN (OCTUBRE 2015)

# **a2 Contabilidad 5.01**

# **a2 softway C. A.**

**V E R S I Ó N 5 . 0 1 a2 Contabilidad**

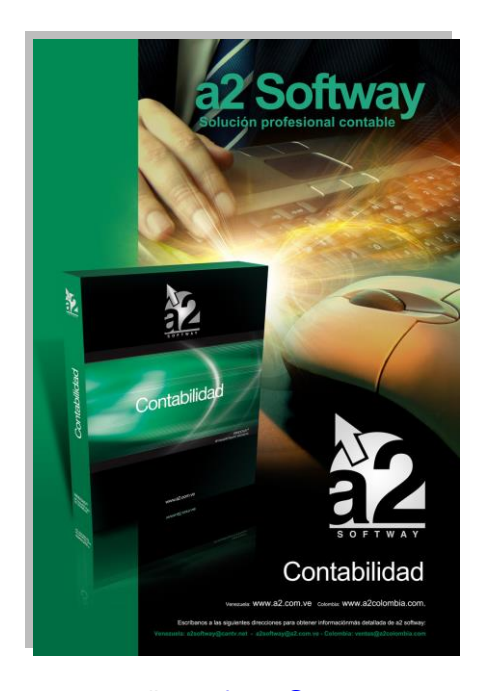

e-mail <u>a2softway@cantv.net</u> [www.a2.com.ve](http://www.a2.com.ve/) Maracaibo-Venezuela

# Tabla de Contenido:

# **Capítulo 1 [\(Mejoras\)](#page-4-0):**

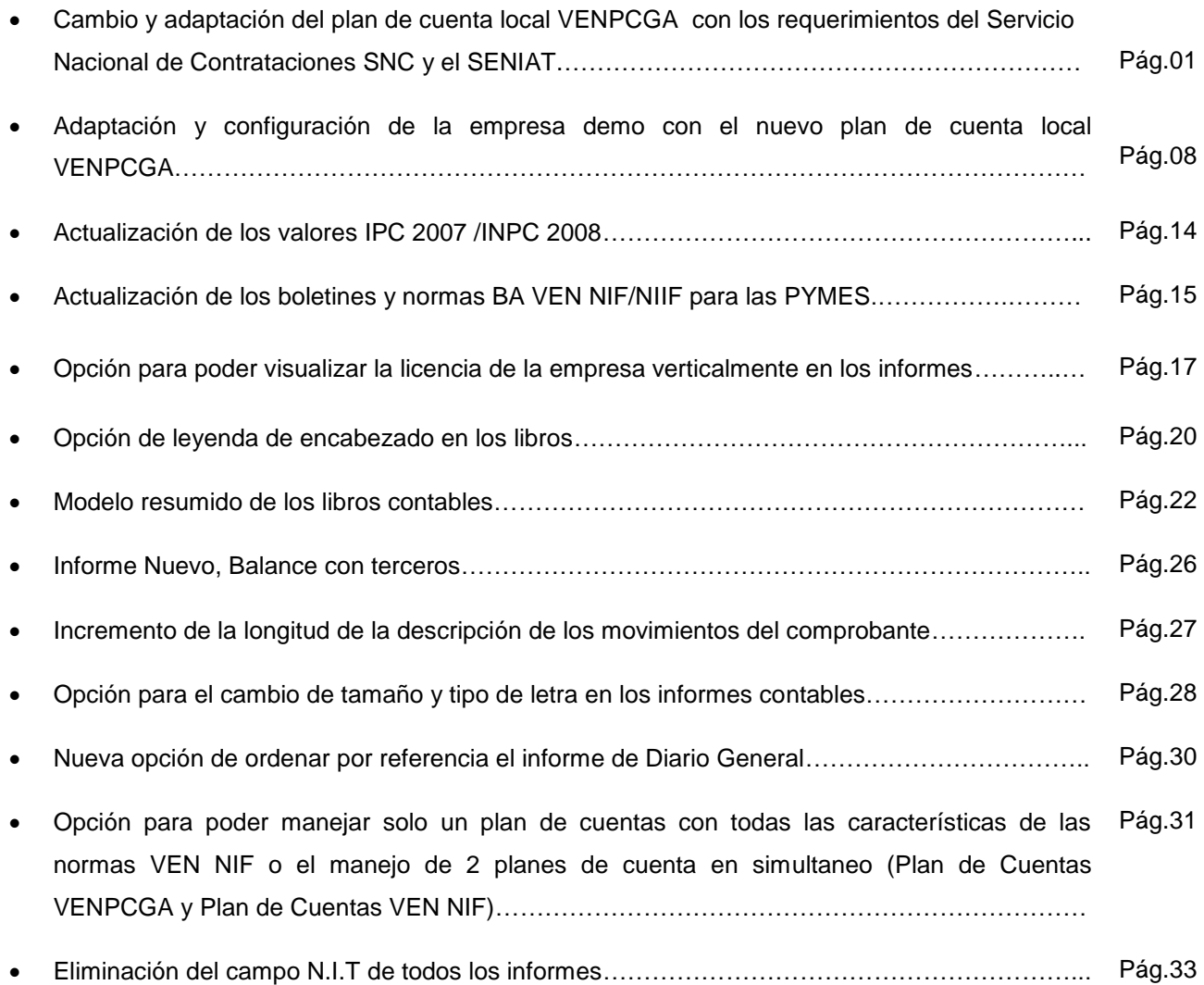

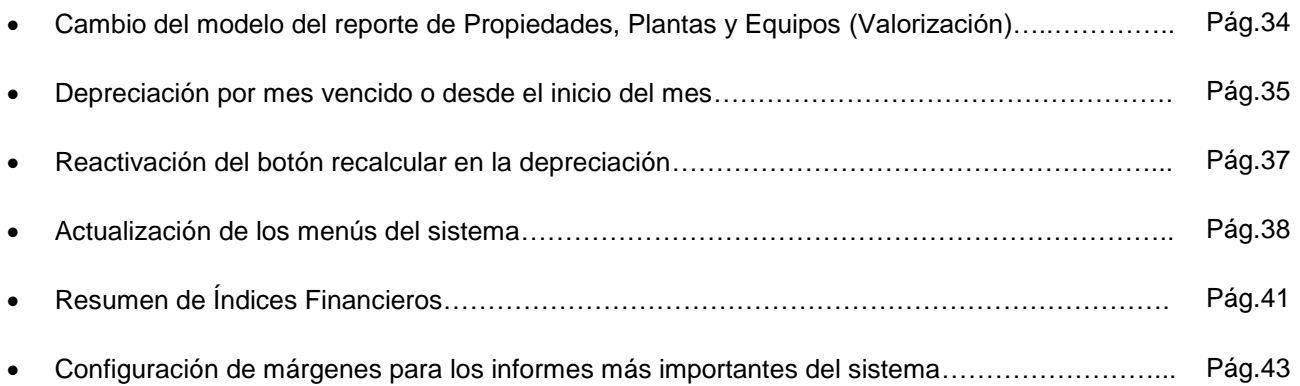

**Capítulo 2 [\(Revisiones\)](#page-4-0):**

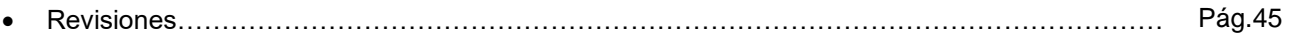

# **Capítulo** 1

# <span id="page-4-0"></span>Mejoras:

# **Cambio y adaptación del plan de cuenta local VENPCGA y VEN NIF con los requerimientos del Servicio Nacional de Contrataciones SNC y el SENIAT:**

La organización general constituye los dos primeros niveles de agrupación de los elementos de los estados financieros. En los activos y pasivos, el primer nivel de cuentas nos permite diferenciar lo corriente de lo no corriente, en los ingresos y los gastos, nos detalla lo operacional y no operacional y en el caso del patrimonio neto, nos muestra los tres grandes grupos utilizados para la presentación del mismo.

### **Listado de cuentas: Estado de situación financiera**

# **Empresa Modelo, C.A.**

**Estado de Situación Financiera al 31- 12 -2010**

**ACTIVO ACTIVO CORRIENTE Efectivo y equivalentes de efectivo Cuentas por cobrar comerciales Otras cuentas por cobrar corrientes Inventarios Tributos pagados por anticipado Otros activos financieros corrientes Prepagados Total Activos Corrientes ACTIVO NO CORRIENTES Propiedades, planta y equipo Propiedades de inversión Activos intangibles Activos financieros no corrientes Inversiones en asociadas y negocios conjuntos Activo por impuesto diferido Total Activo No Corriente TOTAL ACTIVOS PASIVO Y PATRIMONIO PASIVO PASIVO CORRIENTE Obligaciones bancarias corrientes**

**Cuentas por pagar comerciales**

**Retenciones y tributos por pagar Beneficios laborales corrientes Otros pasivos financieros corrientes y provisiones Total Pasivo Corriente PASIVO NO CORRIENTE Obligaciones bancarias no corrientes Otros pasivos no corriente Total Pasivo No Corriente TOTAL PASIVOS PATRIMONIO Capital social (Equivalente al capital social de Bs XXX.XXX.xx Reservas legal Resultados acumulados TOTAL PATRIMONIO TOTAL PASIVO Y PATRIMONIO**

Los grupos utilizados para los conceptos o para resumir las transacciones realizadas por la entidad, son los siguientes:

- Grupo 1: Activos y pasivos financieros NO comerciales, corrientes
- Grupo 2: Activo NO corriente
- Grupo 3: Inventarios
- Grupo 4: Deudores y acreedores
- Grupo 5: Pasivo NO corriente y Patrimonio
- Grupo 6: Compras y gastos
- Grupo 7: Ventas e ingresos
- Grupo 8: Gastos imputados al patrimonio
- Grupo 9: Ingresos imputados al patrimonio

A continuación se puede visualizar un extracto del grupo de cuentas:

### Activos

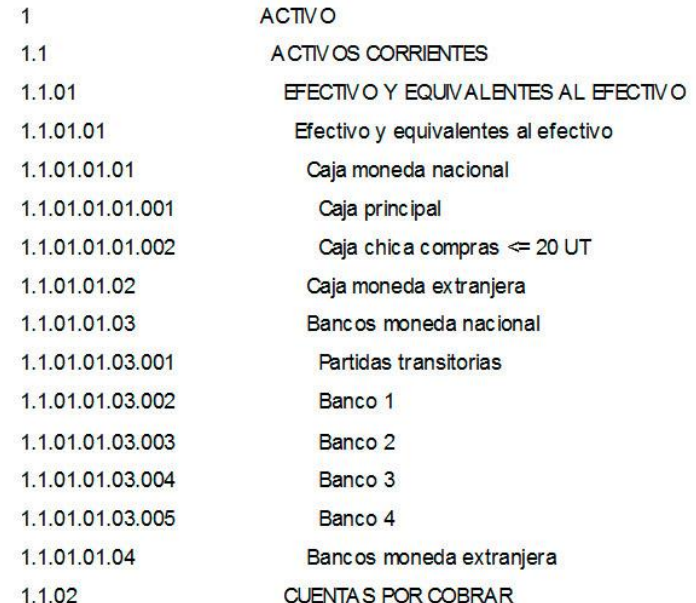

### Pasivos

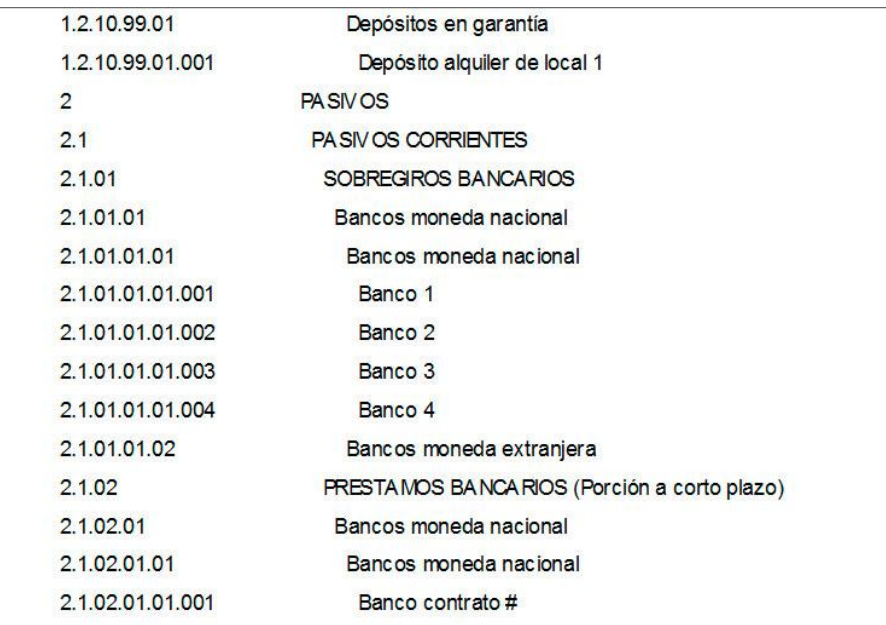

# CONTABILIDAD VERSIÓN 5.01

# Patrimonio

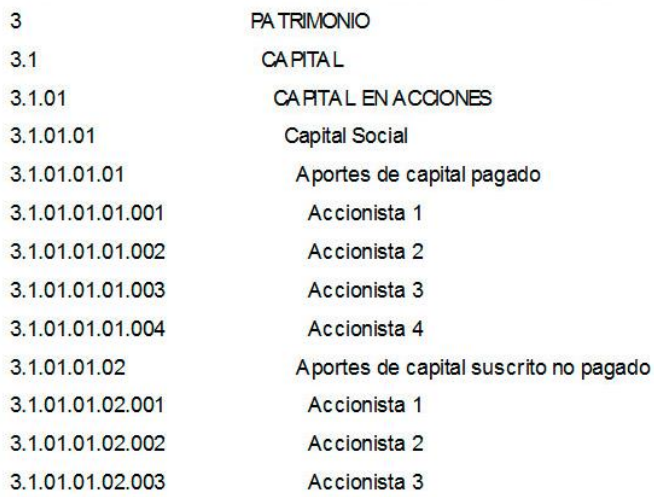

Ingresos

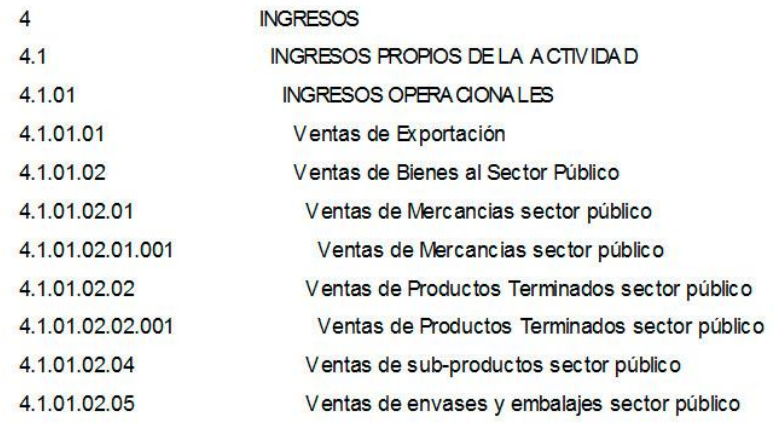

# CONTABILIDAD VERSIÓN 5.01

## Costo de Ventas

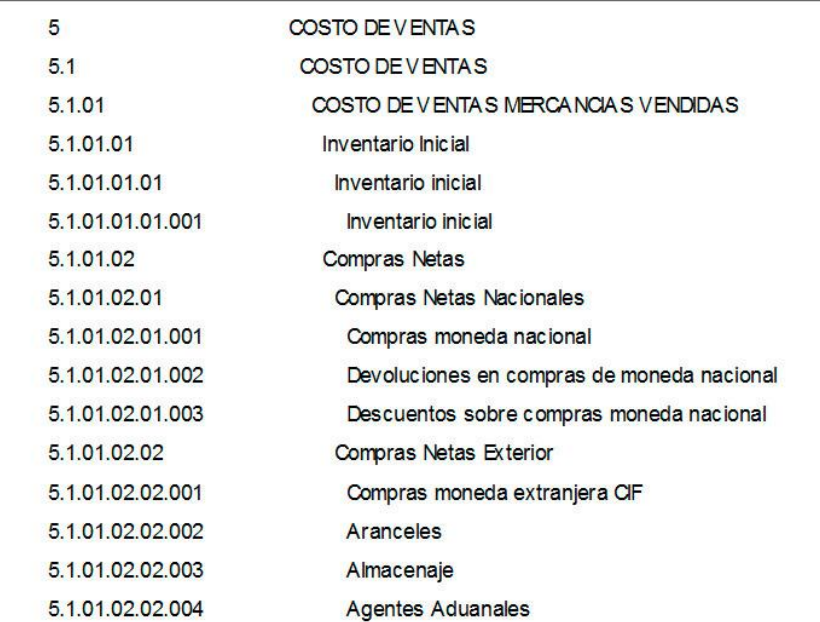

# Gatos de Ventas

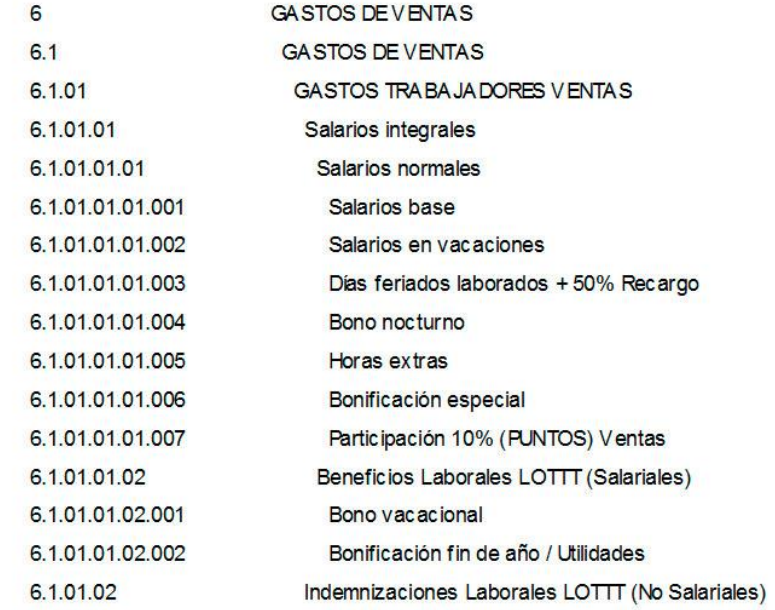

Gastos de Administración

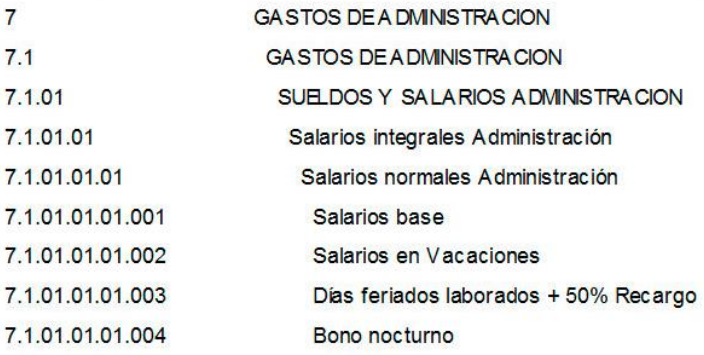

# Gastos por Impuestos a las Ganancias

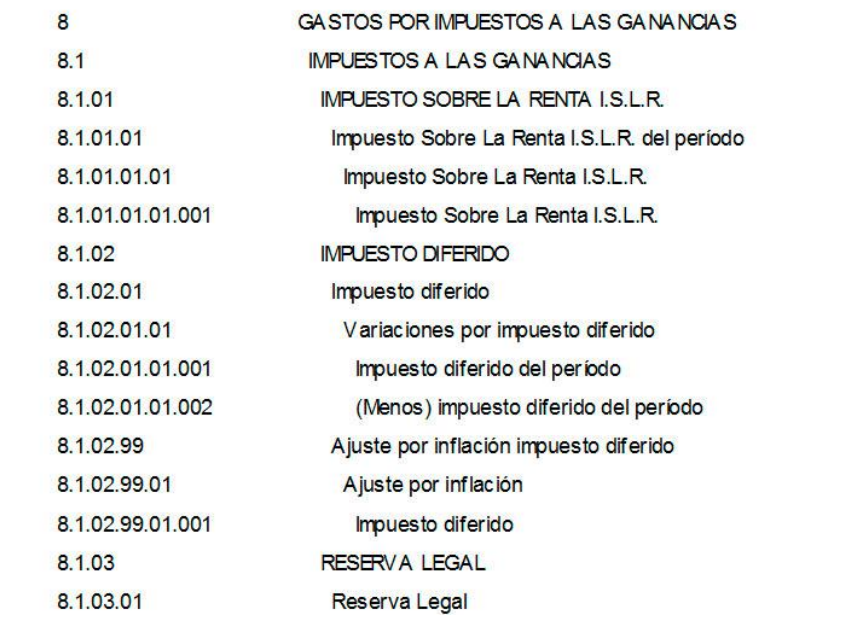

# Otro Resultado Integral

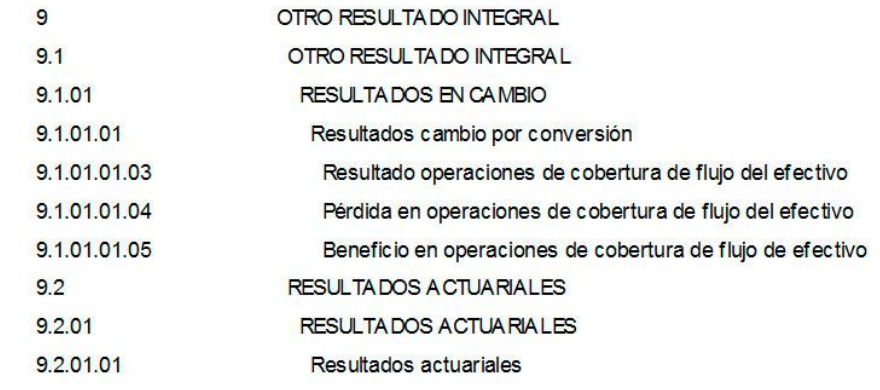

### **Adaptación y configuración de la empresa demo con el nuevo plan de cuenta local VENPCGA:**

Con la actualización del plan de cuenta local VENPCGA y VEN NIF se configuró y se ajustó la empresa demo con las nuevas normativas, estos cambios se ven afectado tanto en la configuración de las cuentas de la empresa como en la de los activos, entre otros.

La configuración de la empresa presenta los siguientes cambios:

Nueva máscara de 6 niveles para los formatos de las cuentas

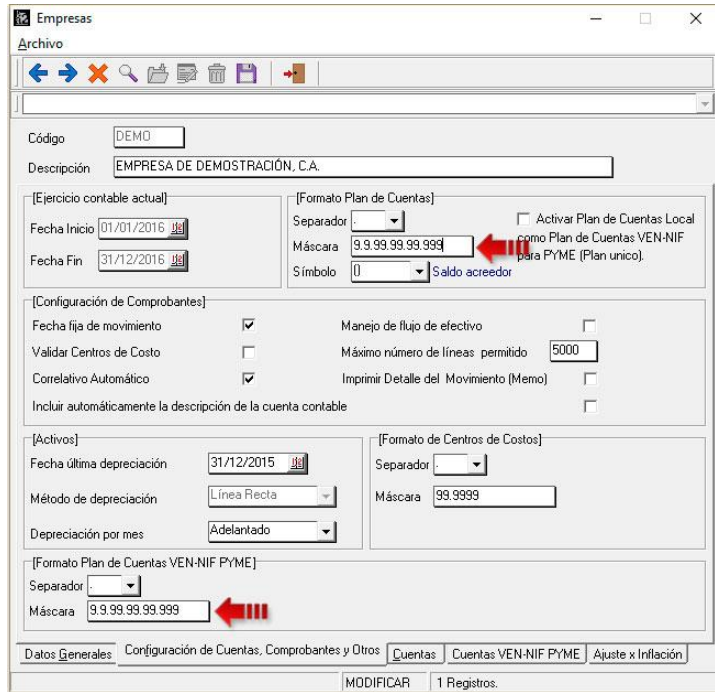

Configuración de las Cuentas de Utilidad y Pérdidas

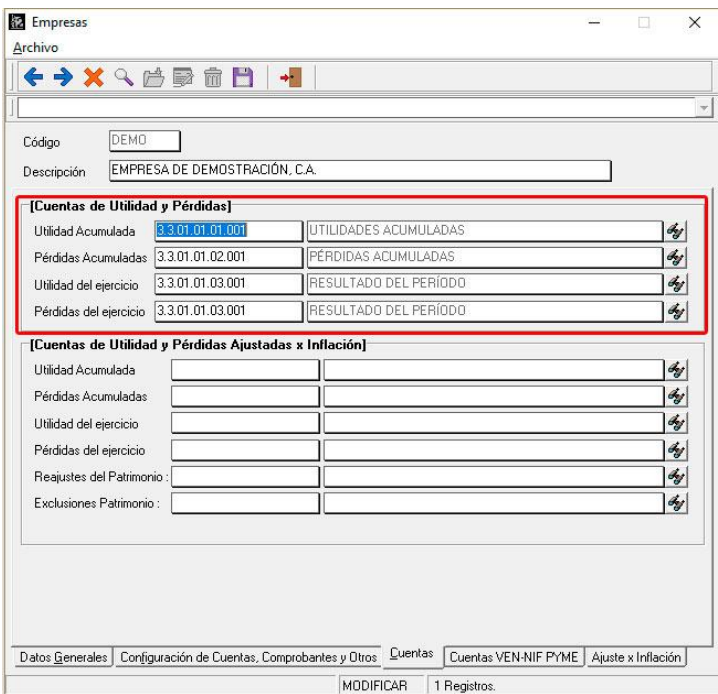

Configuración de las Cuentas de Utilidad y Pérdidas VEN NIF PYME

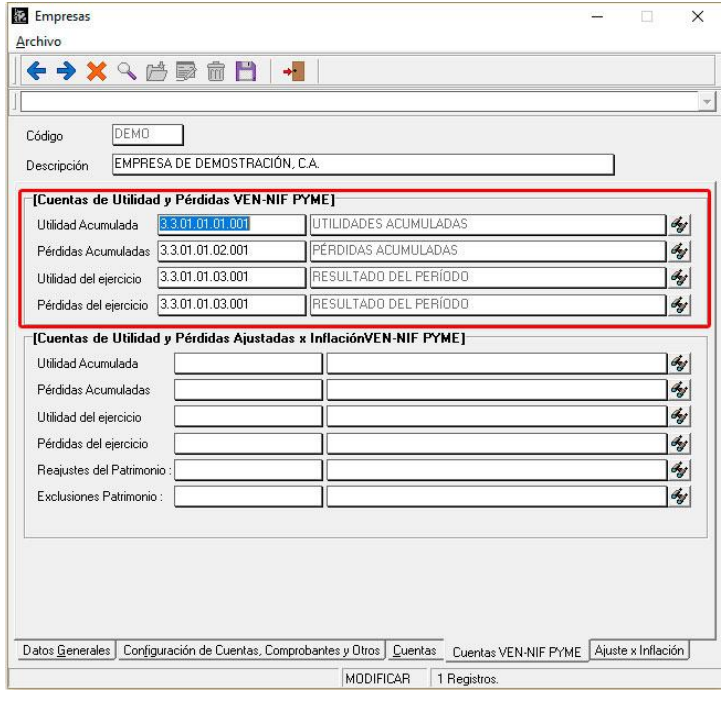

Dentro de las Propiedades, Plantas y Equipos se tienen los siguientes cambios:

Un catálogo de tipo de activos mucho más variado, en la que podemos encontrar Terrenos, Edificaciones, Instalaciones, Maquinarias, Mobiliario / equipo de oficina, Equipos de transporte, entre otros.

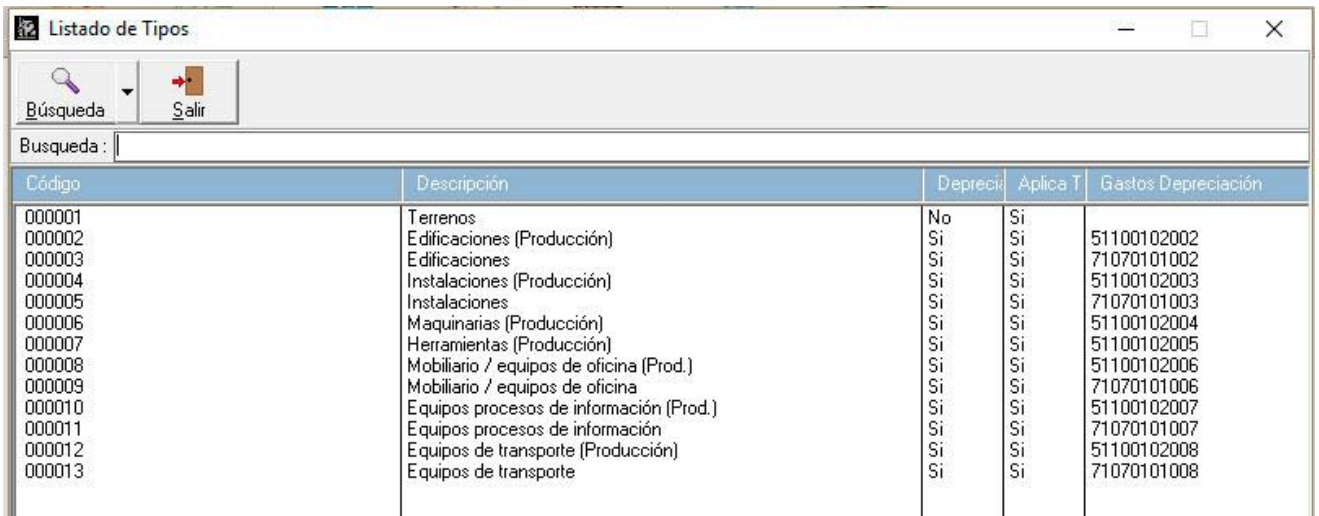

Cuentas asociadas a los tipos de activos ya configuradas

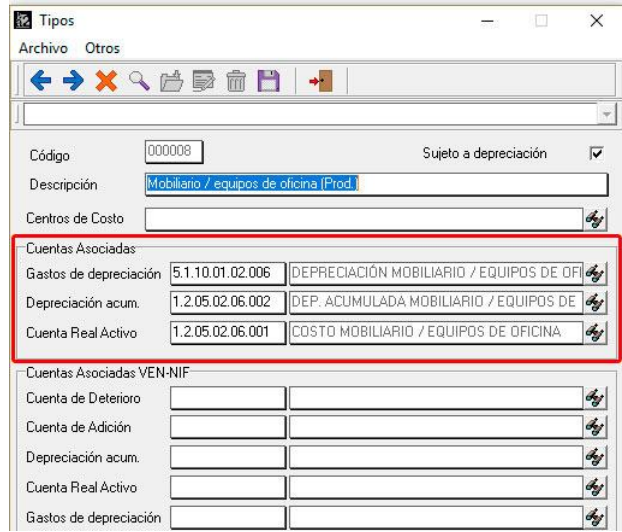

Mobiliario como activo de la empresa demo

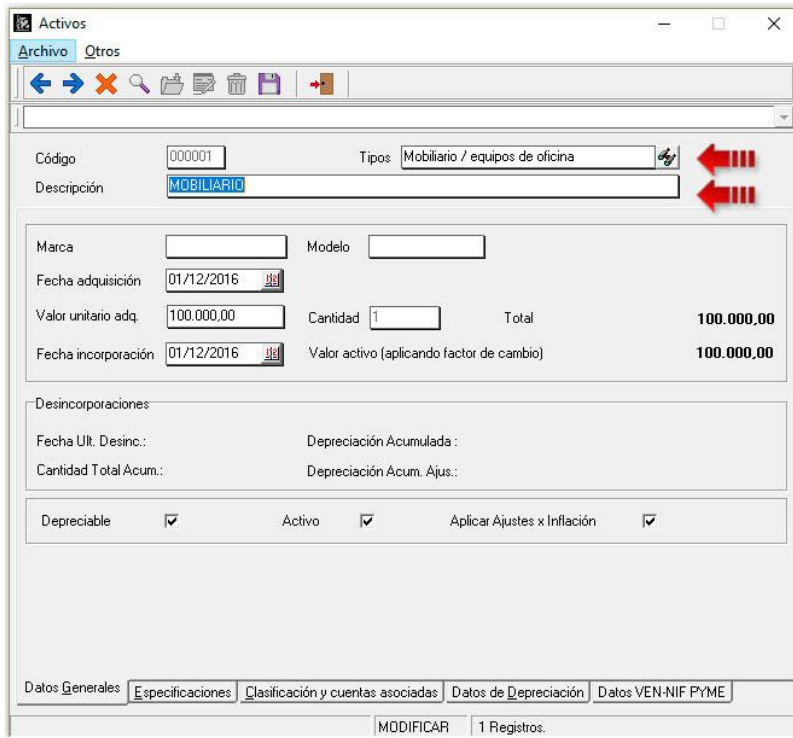

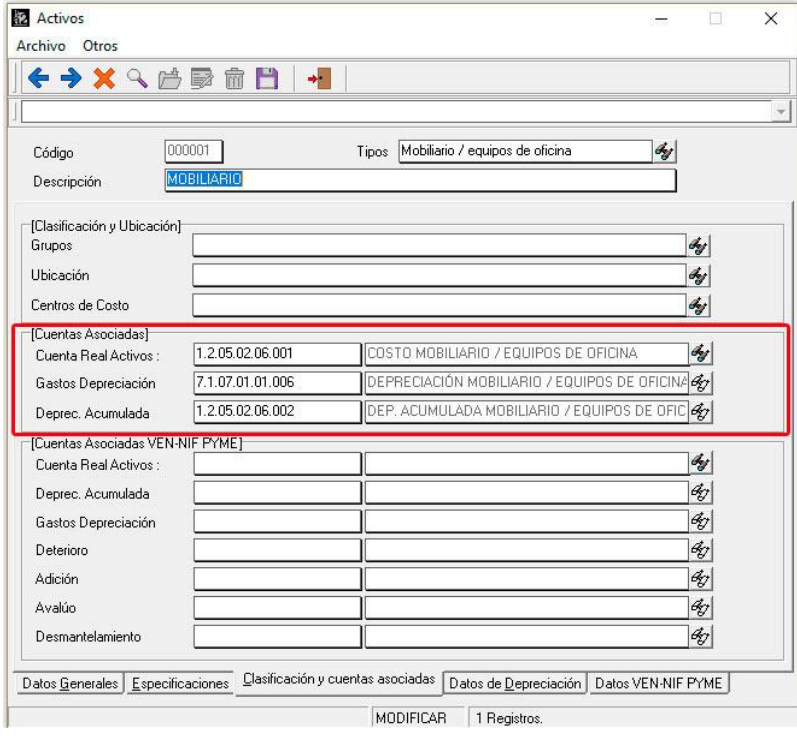

# CONTABILIDAD VERSIÓN 5.01

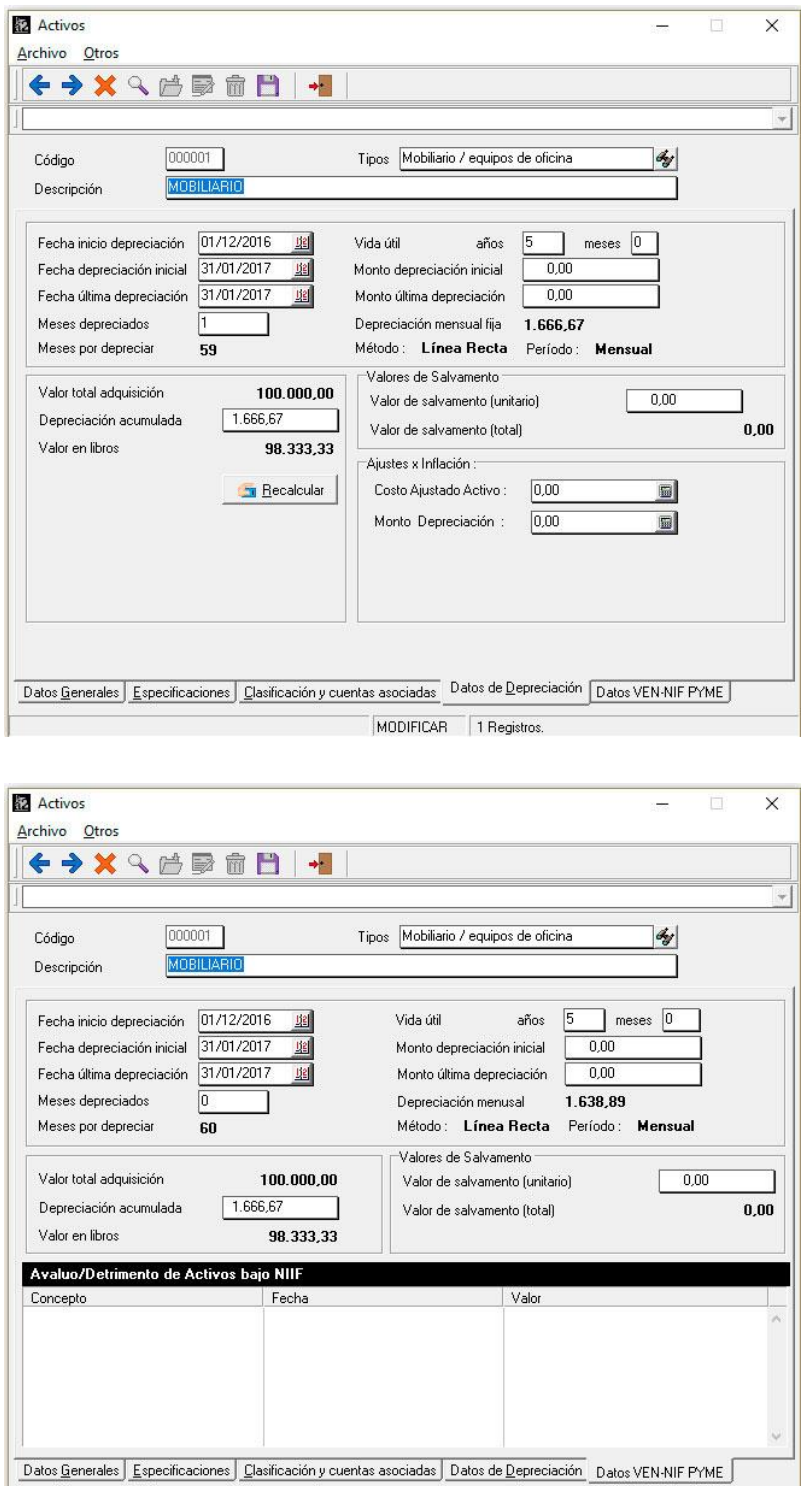

MODIFICAR 1 Registros.

Como bien se sabe la empresa demo funciona como modelo a seguir para las nuevas empresas creadas en la contabilidad, también para poder importar la configuración de las cuentas que esta posea y así agilizar y ponerlas operativas lo más rápido posible.

### **Actualización de los valores IPC 2007 /INPC 2008:**

El índice de precios al consumidor (IPC) viene actualizado con los valores ofrecidos por el banco central de Venezuela hasta el año 2007 y se incluyó el índice nacional de precios al consumidor (INPC) desde el año 2008 hasta el 2015.

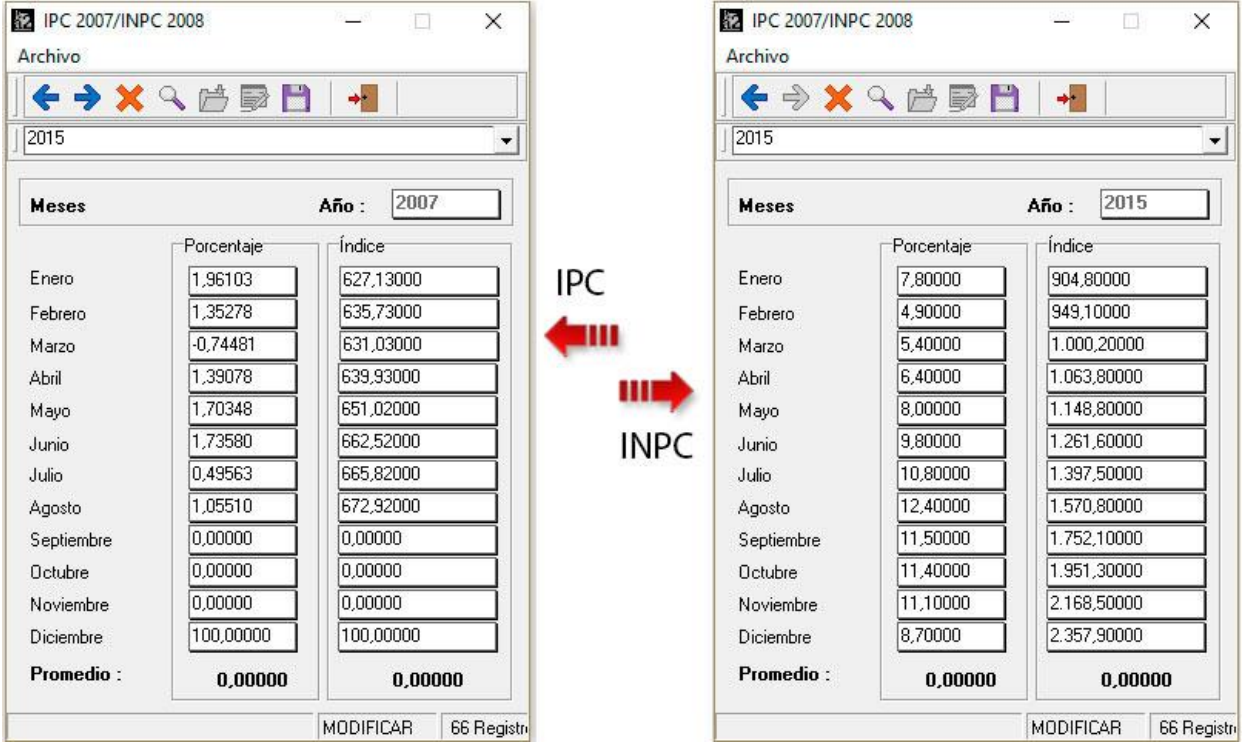

# **Actualización de los boletines y normas BA VEN NIF/NIIF para las PYMES:**

Se incluyeron los últimos boletines y normas BA VEN NIF/NIIF, en la cual podemos encontrar a:

- Libro de la Norma NIIF (version-2015).
- Guía de aplicación Ven NIF Micro-Entidades 2009.
- Modificaciones NIIF para las Pymes 2015.
- BA VEN-NIF Nro.0 V-5-2011-03-19.
- BA VEN-NIF Nro.2 V-3-2016-02-20.
- BA VEN-NIF Nro.4 V-1-2011-03-19.
- BA VEN-NIF Nro.5 V-2-2016-02-20.
- BA VEN-NIF Nro.6 V-1-2011-03-19.
- BA VEN-NIF Nro.7 V-1-2016-02-20.
- BA VEN-NIF Nro.8 V-3-2016-02-20.
- BA VEN-NIF Nro.9 V-0-2013-10-15.
- BA VEN-NIF Nro.10 V-0-2016-02-20.

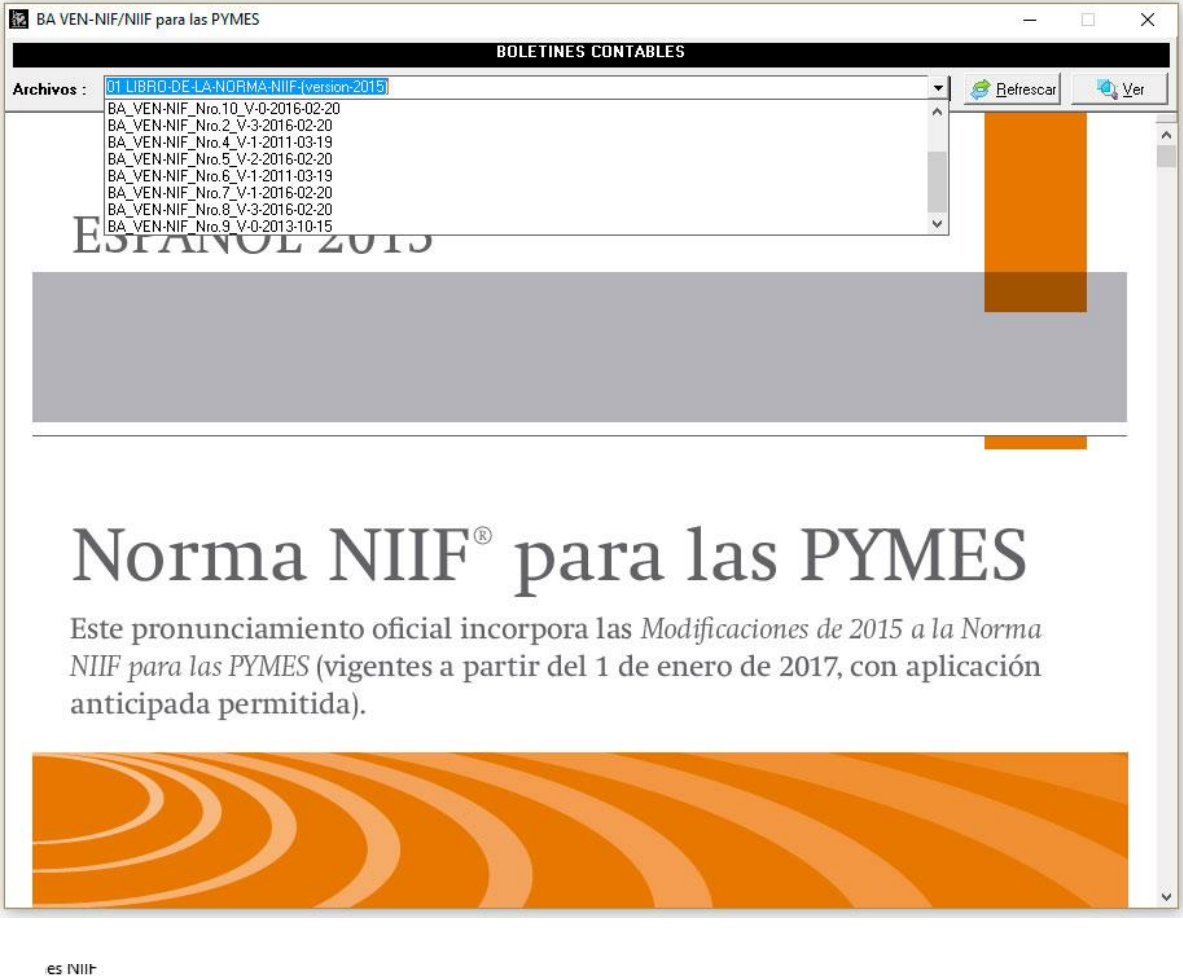

npartir Vista

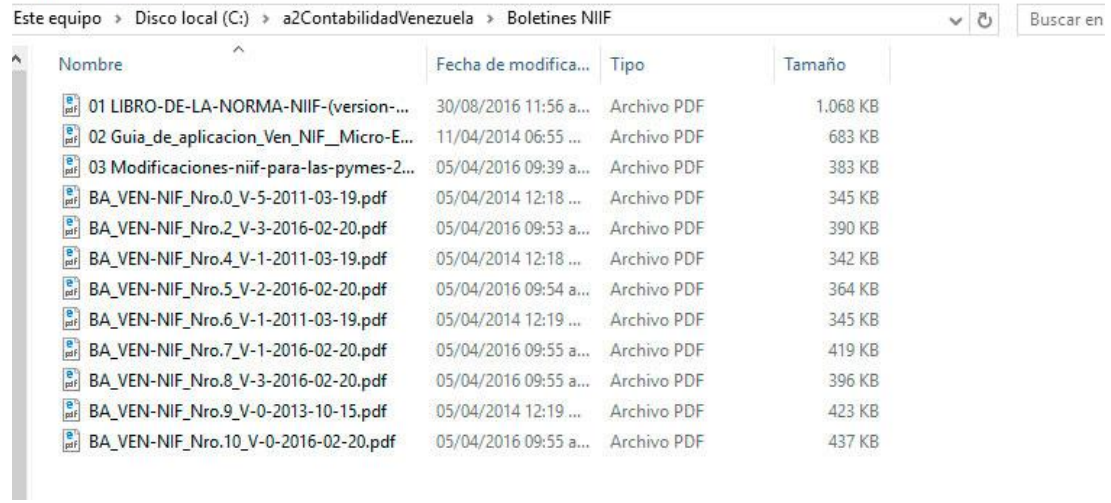

### **Opción para poder visualizar la licencia de la empresa verticalmente en los informes:**

Se incluyó en la mayoría de los informes la opción de poder imprimir la licencia del producto de manera vertical y en el margen izquierdo de la misma. Esto permite que no se interrumpa la continuidad de informes con impresión continua, los informes destacados con esta nueva opción son los siguientes:

- Estados Financieros
	- o Balance General
	- o Balance de Comprobación
	- o Estado de Resultados
	- o Estado de Flujo de Efectivos
	- o Movimiento de Cuentas del Patrimonio
	- o Índices Financieros
	- o Comparativo de Ingresos y Egresos
- Estados Financieros VEN-NIF PYME
	- o Estado de Situación Financiera
	- o Estado de Resultado Integral
	- o Estado de Flujo de Efectivo
	- o Estado de Cambios en el Patrimonio
- Libros Contables
	- o Libro Diario
	- o Diario General
	- o Libro Mayor
	- o Mayor Analítico

o Caja Diario

Dentro de las formas de lanzamiento de los informes se visualizara la opción por medio de un check box con la descripción de "Visualizar licencia verticalmente"

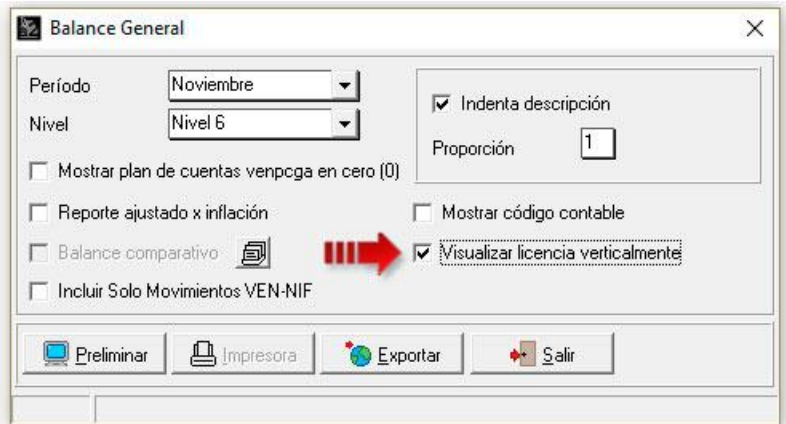

# Informe con la licencia en forma horizontal (forma original)

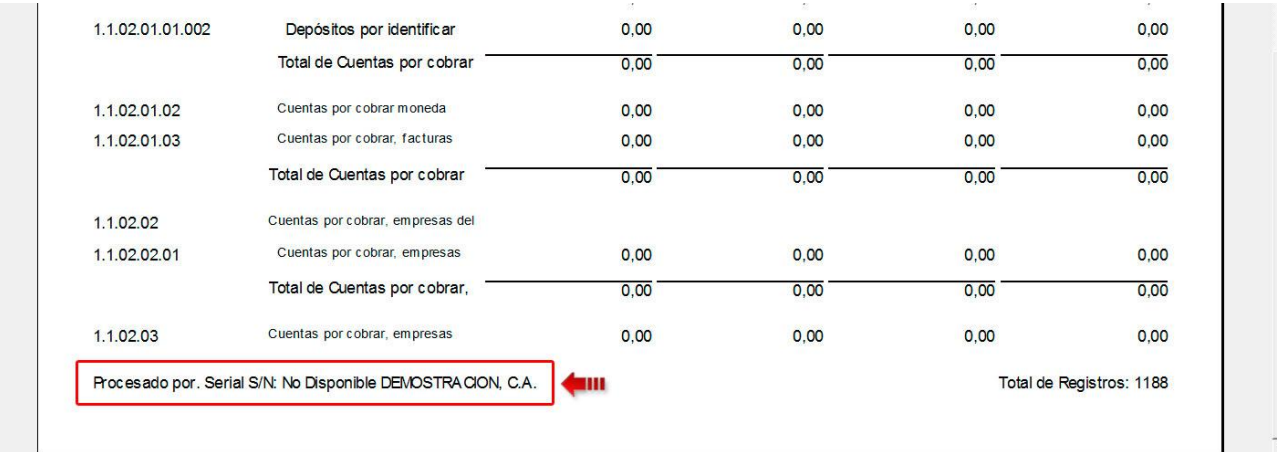

### Informe con la licencia en forma vertical

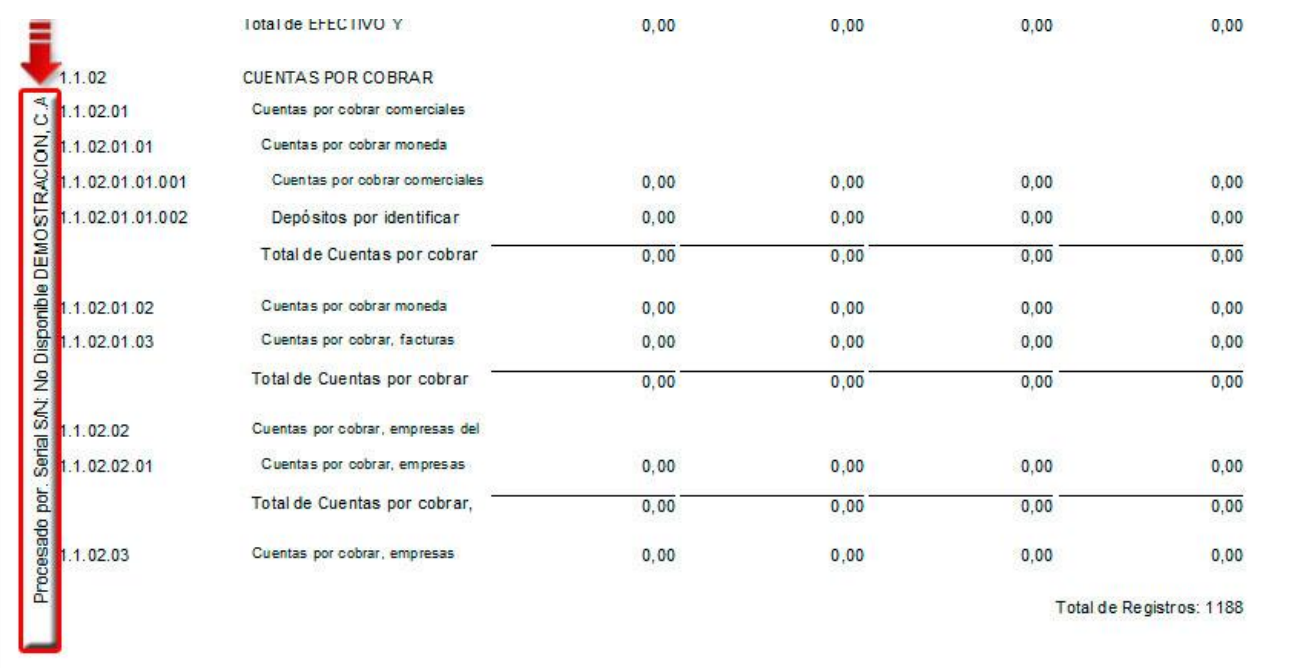

### **Opción de leyenda de encabezado en los libros:**

Por exigencias de la mayoría de los registros mercantiles es necesario poseer un espacio en el encabezado de las hojas de los libros contables, para poder incluir el sello.

Antes dejaban que uno lo colocara al pie de página

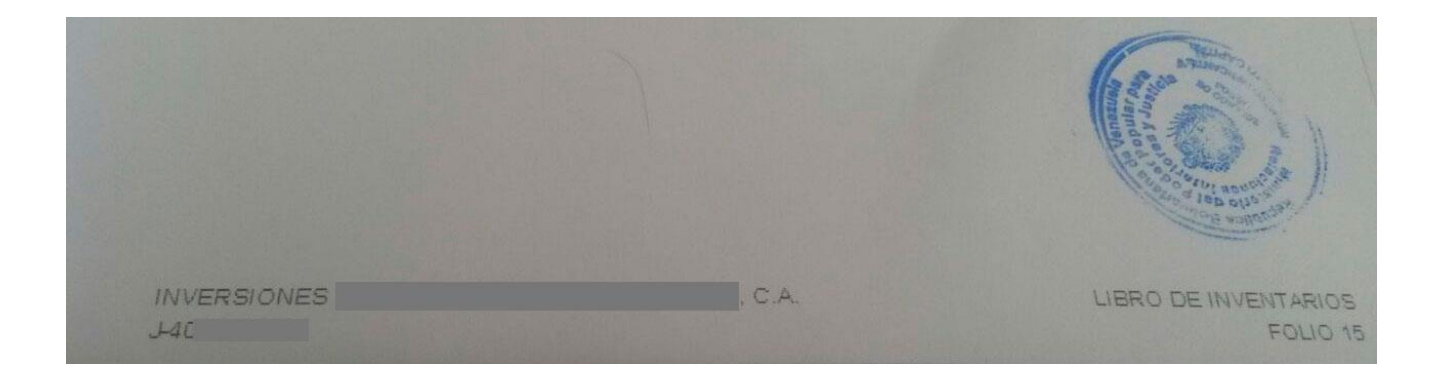

# Ahora mandan a colocarlo en el encabezado de página

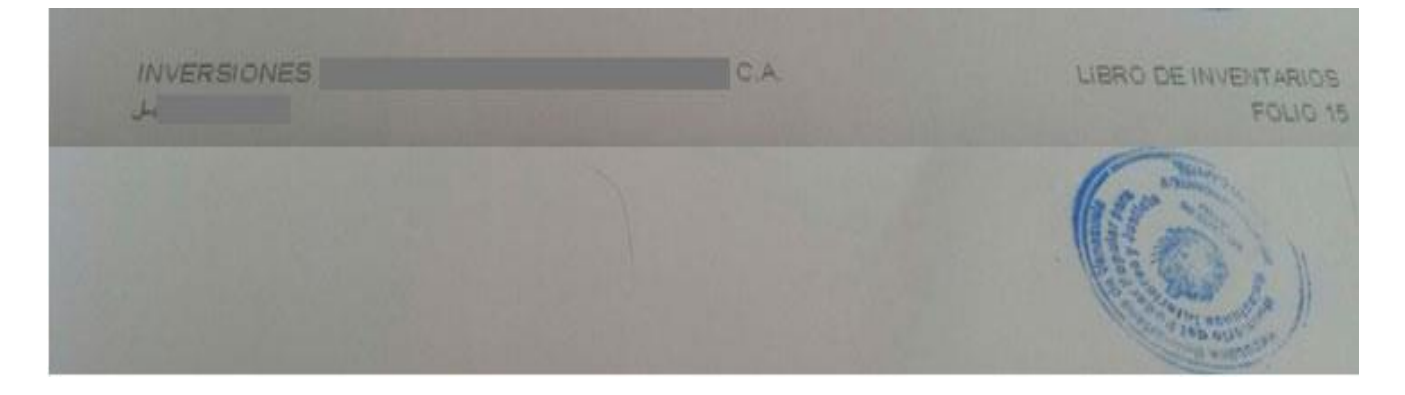

Los informes que poseen esta opción son:

- Libros Contables
	- o Libro Diario
	- o Diario General
- o Libro Mayor
- o Mayor Analítico
- o Caja Diario

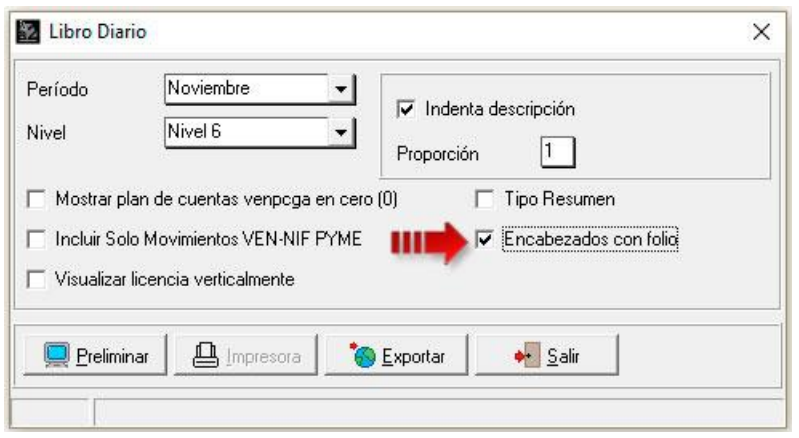

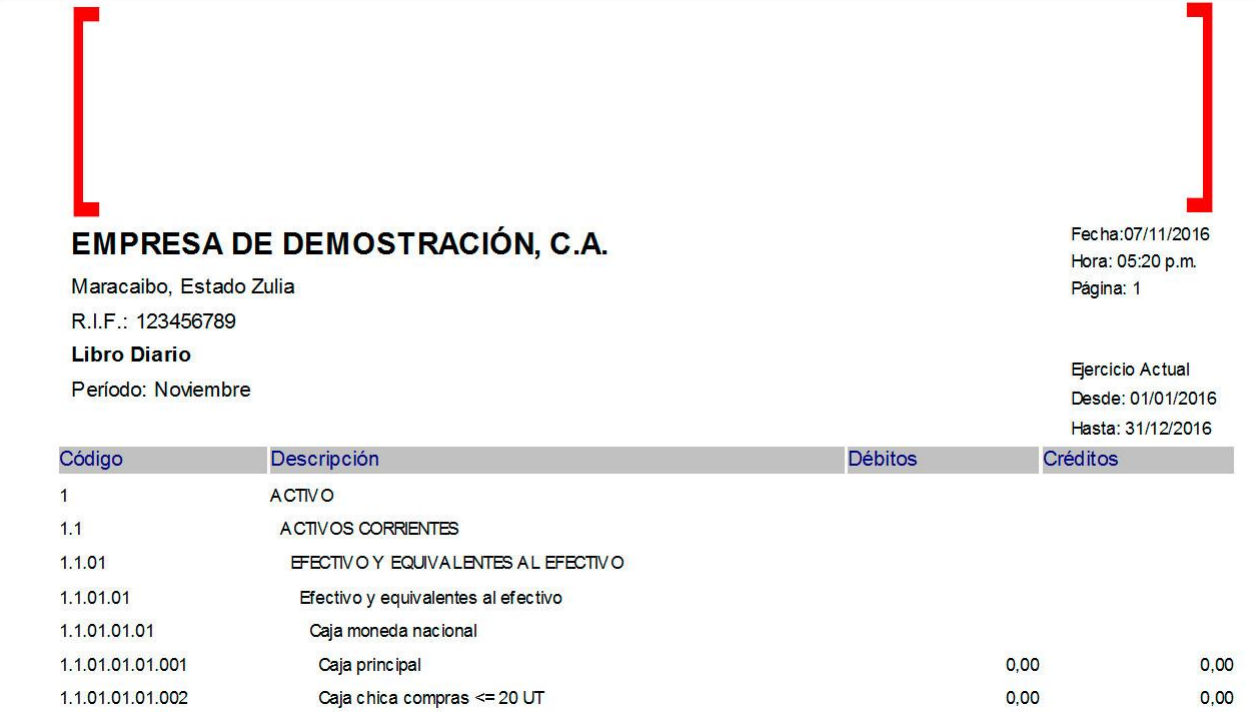

### **Modelo resumido de los libros contables:**

De acuerdo con la Gaceta N° 475 Extraordinaria del 21 de diciembre de 1955 de la Contabilidad Mercantil, se establecen los siguientes artículos:

Artículo 32.- Todo comerciante debe llevar en idioma castellano su contabilidad, la cual comprenderá, obligatoriamente, el libro Diario, el libro Mayor y el de Inventarios. Podrá llevar, además, todos los libros auxiliares que estimara conveniente para el mayor orden y claridad de sus operaciones.

Artículo 33.- El libro Diario y el de Inventarios no pueden ponerse en uso sin que hayan sido previamente presentados al Tribunal o Registrador Mercantil, en los lugares donde los haya, o al Juez ordinario de mayor categoría en la localidad donde no existan aquellos funcionarios, a fin de poner en el primer folio de cada libro nota de los que éste tuviere, fechada y firmada por el juez y su Secretario o por el Registrador Mercantil. Se estampará en todas las demás hojas el Sello de la oficina.

Artículo 34.- En el libro Diario se asentarán, día por día, las operaciones que haga el comerciante, de modo que cada partida exprese claramente quién es el acreedor y quién el deudor, en la negociación a que se refiere, o se resumirán mensualmente, por lo menos, los totales de esas operaciones siempre que, en este caso, se conserven todos los documentos que permitan comprobar tales operaciones, día por día.

Artículo 35.- Todo comerciante, al comenzar su giro y al fin de cada año, hará en el libro de Inventarios una descripción estimatoria de todos sus bienes, tanto muebles como inmuebles y de todos sus créditos, activos y pasivos, vinculados o no a su comercio. El inventario debe cerrarse con el balance y la cuenta de ganancias y pérdidas; ésta debe demostrar con evidencia y verdad los beneficios obtenidos y las pérdidas sufridas. Se hará mención expresa de las fianzas otorgadas, así como de cualesquiera otras obligaciones contraídas bajo condición suspensiva con anotación de la respectiva contrapartida. Los inventarios serán firmados por todos los interesados en el establecimiento de comercio que se hallen presentes en su formación.

Con establecido en los artículos anteriormente mencionados, se incluyó la opción de poder tener los informes de manera resumida. Los informes que permiten el modo resumido son Libro Diario, Libro Mayor y Mayor Analítico.

Libro Diario

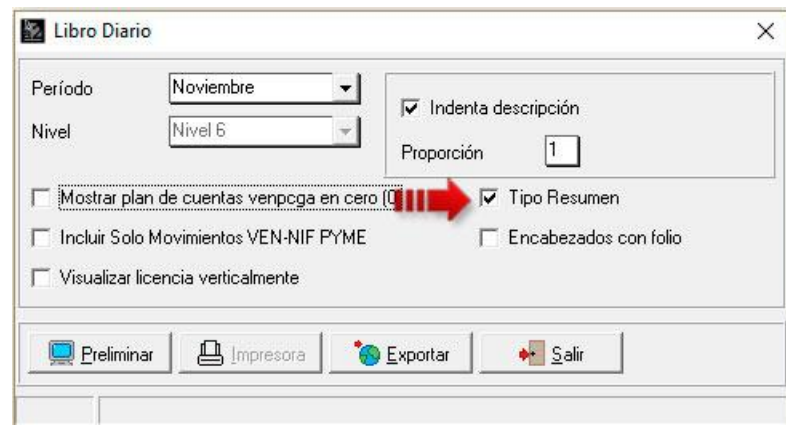

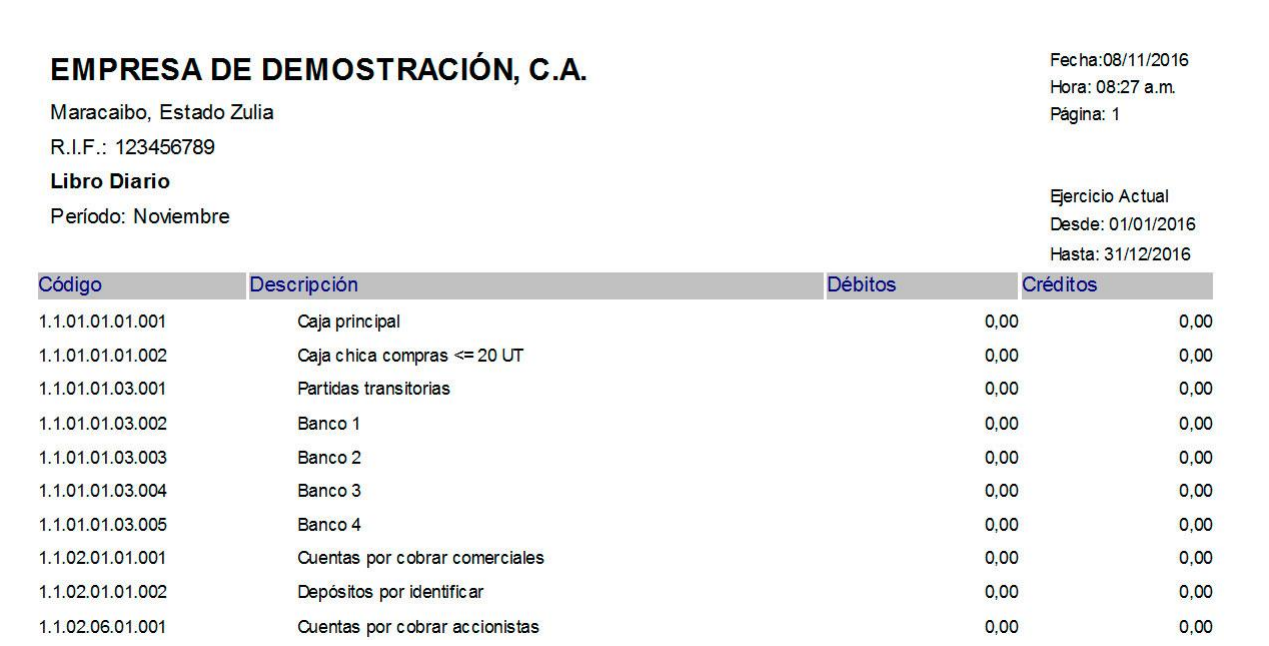

Libro Mayor

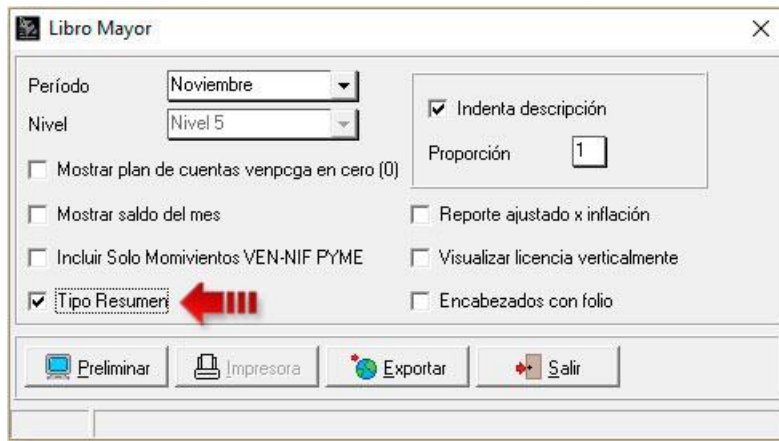

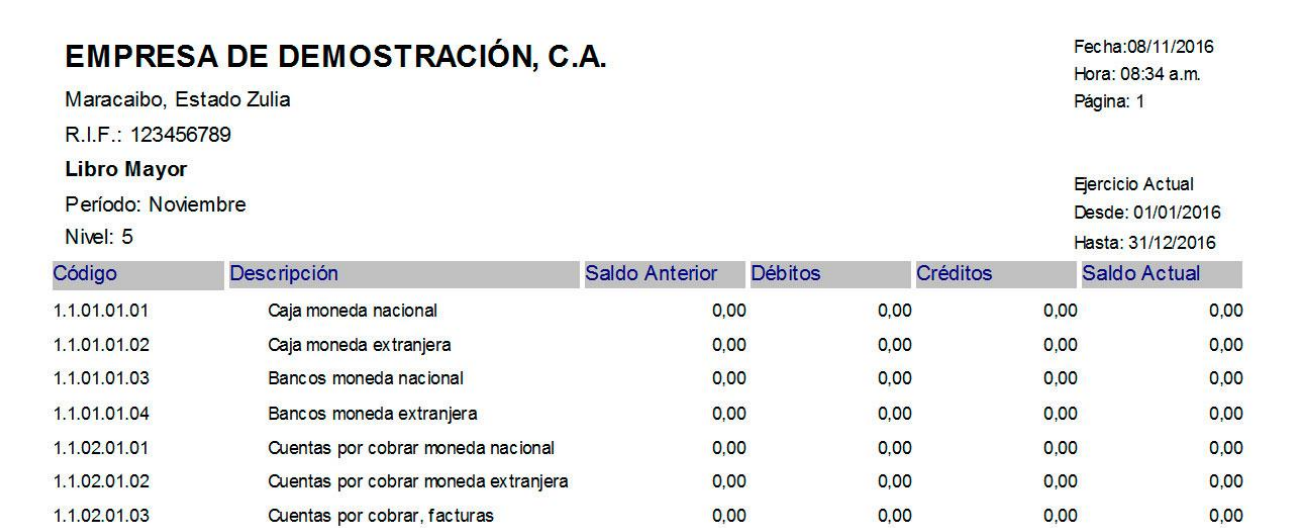

# CONTABILIDAD VERSIÓN 5.01

Mayor Analítico

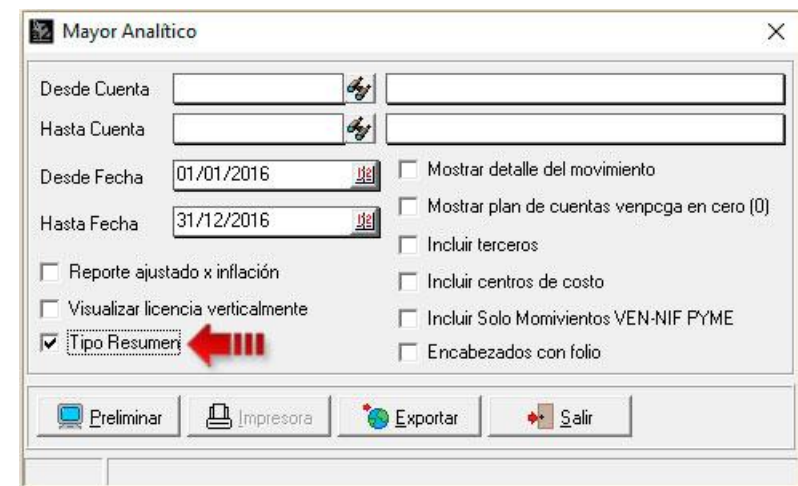

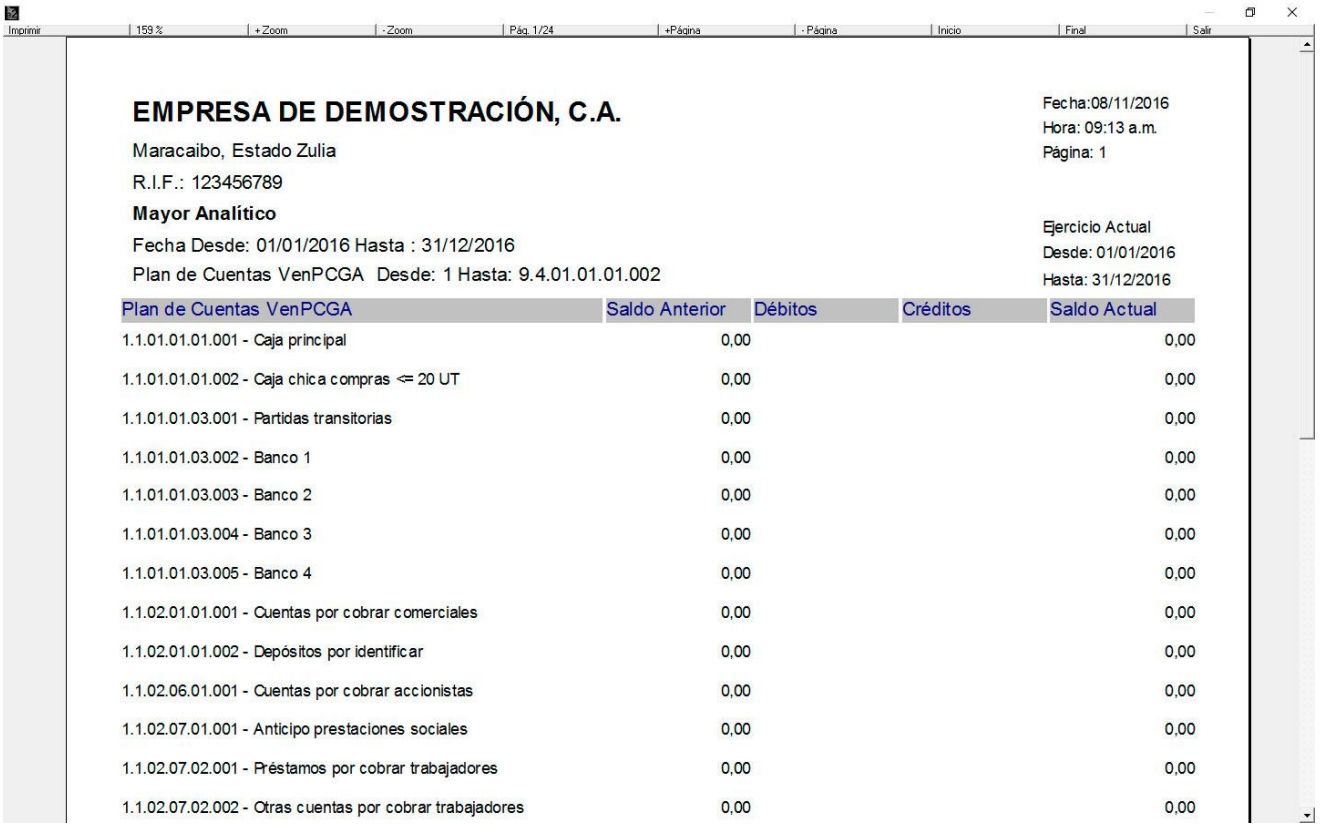

### **Informe Nuevo, Balance con terceros:**

Por medio de este informe se podrá consultar un balance en donde los terceros hayan tenidos operaciones y se encuentre vinculadas con las mismas. El informe permite al usuario consolidar la información por terceros y por las cuentas de movimientos, filtrar por terceros, filtrar por cuentas, consultar por periodo, indicar el tipo de tercero, indicar el estatus del tercero, ordenar por código de tercero o por descripción y seleccionar las cuentas VEN-NIF.

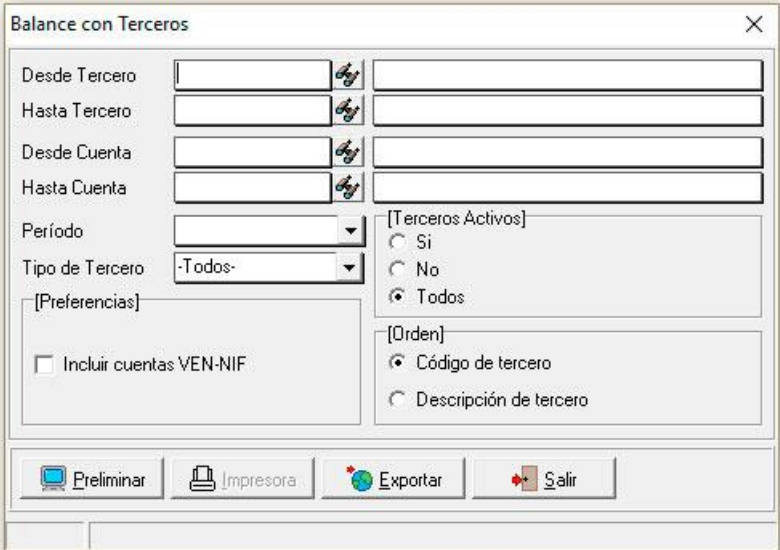

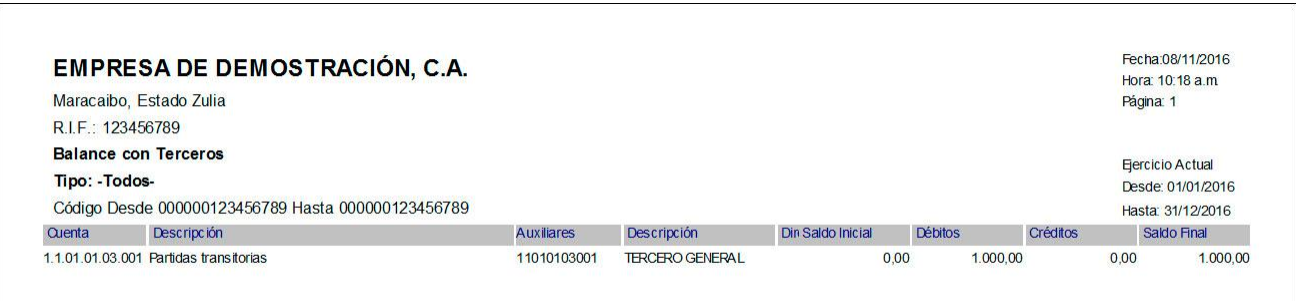

### **Incremento de la longitud de la descripción de los movimientos del comprobante:**

Dentro de esta versión se aumentó el tamaño de la descripción del movimiento de los comprobantes, tanto en el campo de la forma como en el campo de la base de datos, tendrá un máximo de 200 caracteres.

### Creación de comprobante

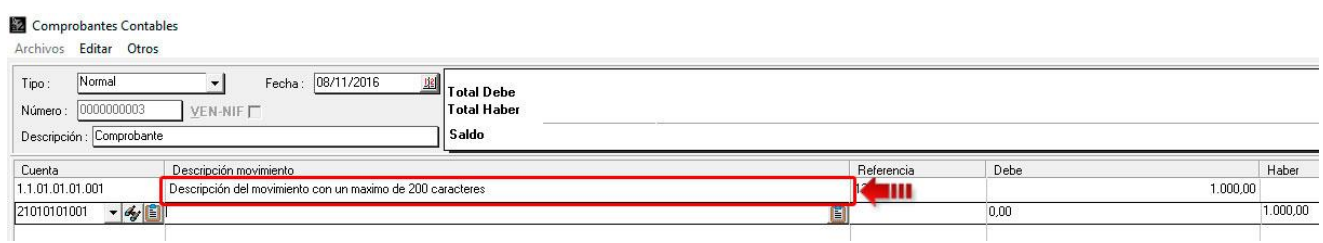

### Base de datos

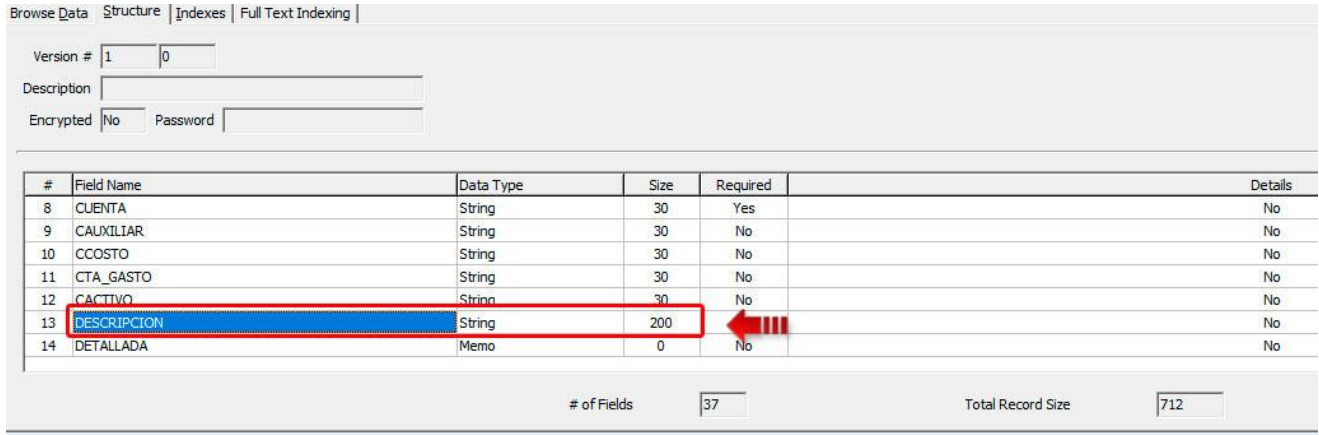

### **Opción para el cambio de tamaño y tipo de letra en los informes contables:**

Ahora es posible en los informes contables cambiar el tipo y el tamaño de la fuente, adaptándolos a las exigencias del usuario. La opción se presenta en las formas de lanzamientos de los informes por medio del botón "Fuente", en donde se visualizará la forma con las opciones de aumentar o disminuir el tamaño de la fuente y el tipo de fuente.

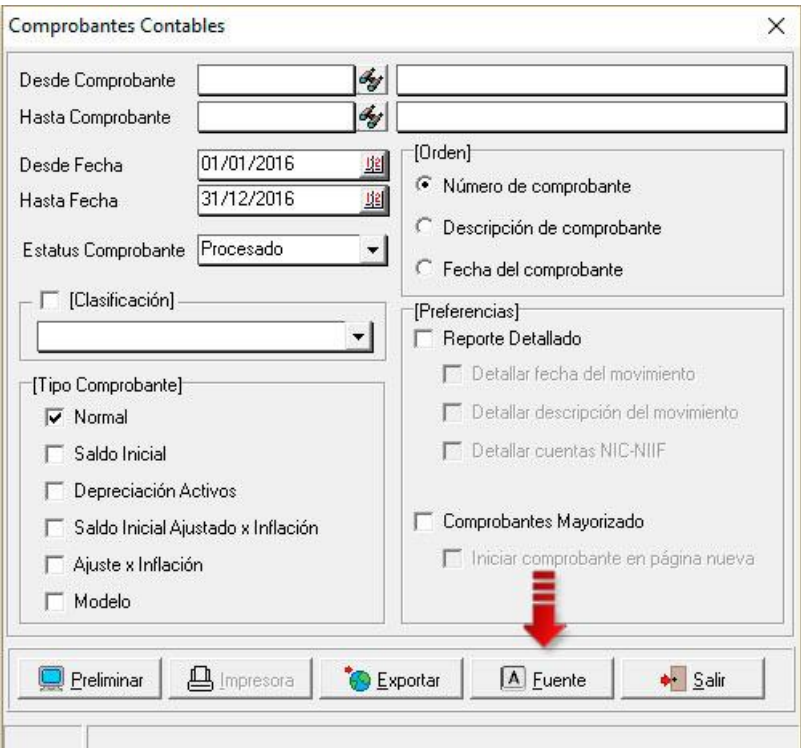

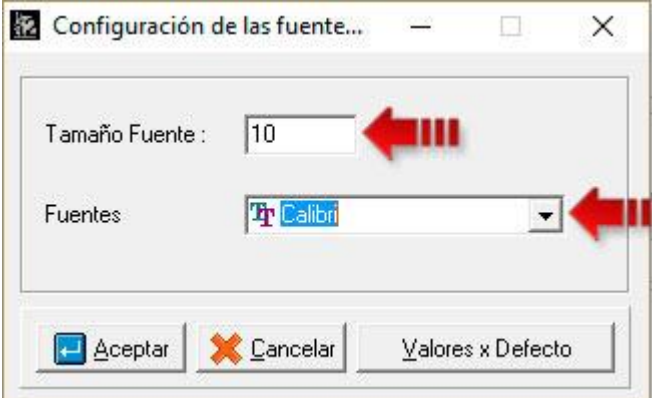

Una vez seleccionado el tamaño y el tipo de fuente se procede a aceptar para que tome efecto los cambios, si se desea volver a los valores originales del informe se presiona el botón Valores x Defecto.

# CONTABILIDAD VERSIÓN 5.01

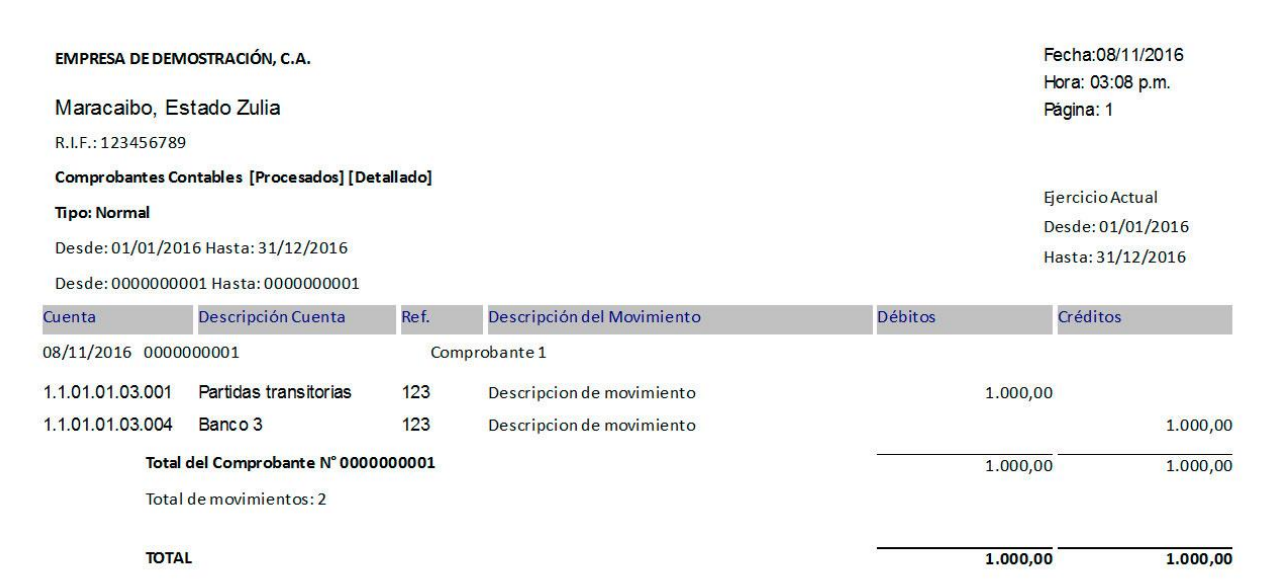

### **Nueva opción de ordenar por referencia el informe de Diario General**

En versiones anteriores el informe de Diario General solo manejaba los tipos de ordenamiento de los movimientos por Número de comprobante y por Descripción de Comprobante, ahora existe una tercera, por Referencia.

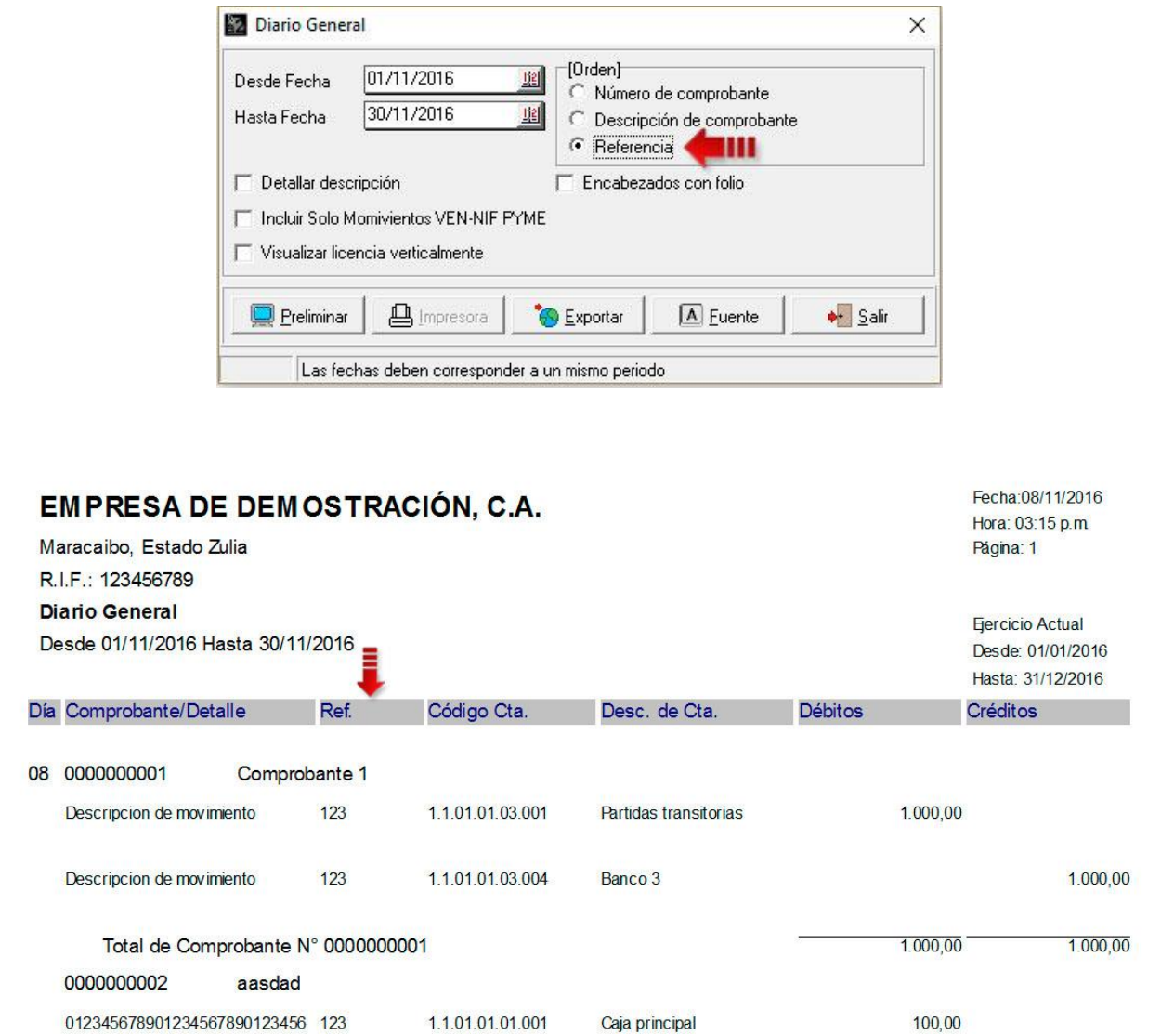

# **Opción para poder manejar solo un plan de cuentas con todas las características de las normas VEN NIF o el manejo de 2 planes de cuenta en simultaneo (Plan de Cuentas VENPCGA y Plan de Cuentas VEN NIF)**

La fecha de transición a VEN-NIF PYME dependerá de la elección que realice la gerencia de la entidad adoptante con relación a cuánta información financiera compartirá sea relevante para el proceso de evaluación y análisis con miras al proceso de toma de decisiones económicas por parte de los usuarios de los estados financieros, considerando la migración del modelo contable VENPCGA a VEN-NIF PYME.

Si la entidad considera que un año de información comparativa proporciona suficiente información relevante acerca de la situación financiera, rendimiento y comportamiento del flujo de efectivo de la entidad, en ese caso el inicio del ejercicio del año inmediatamente anterior al periodo de adopción se constituirá en su fecha de transición a VEN-NIF PYME.

Después del proceso de Adopción solo debe existir "PLAN VEN-NIF", al finalizar la Transición y Adopción, y que como su nombre lo indica, la transición es únicamente temporal. Por ello se incluyó la opción de tener un plan único de cuentas que siga las normas establecidas por las VEN NIF PYME.

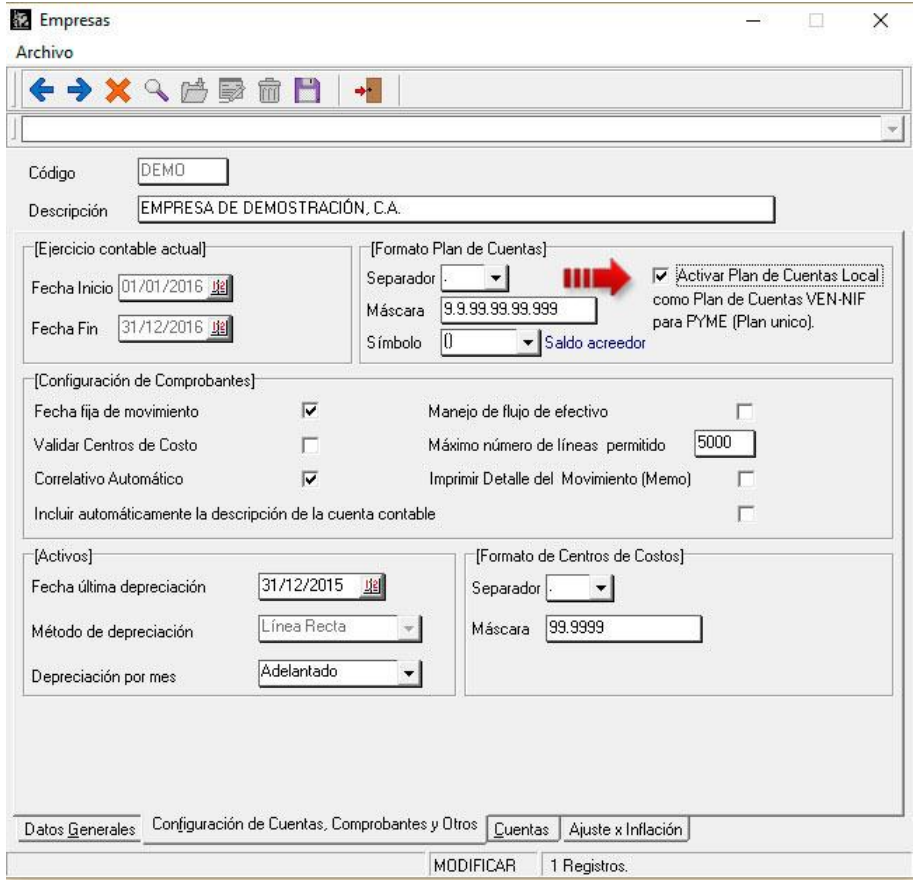

Para poder activar la opción que permita manejar un solo plan de cuentas es necesario marcar el check box con la descripción "Activar Plan de Cuentas Local como Plan de Cuentas VEN-NIF para PYME". Ya activa la opción se puede observar en el sistema que las opciones que se mostraban para configurar las cuentas VEN-NIF no se visualizan más, ya que, el plan único de cuentas manejara las normas VEN-NIF y no será necesario manejar dos planes de cuentas en simultaneo.

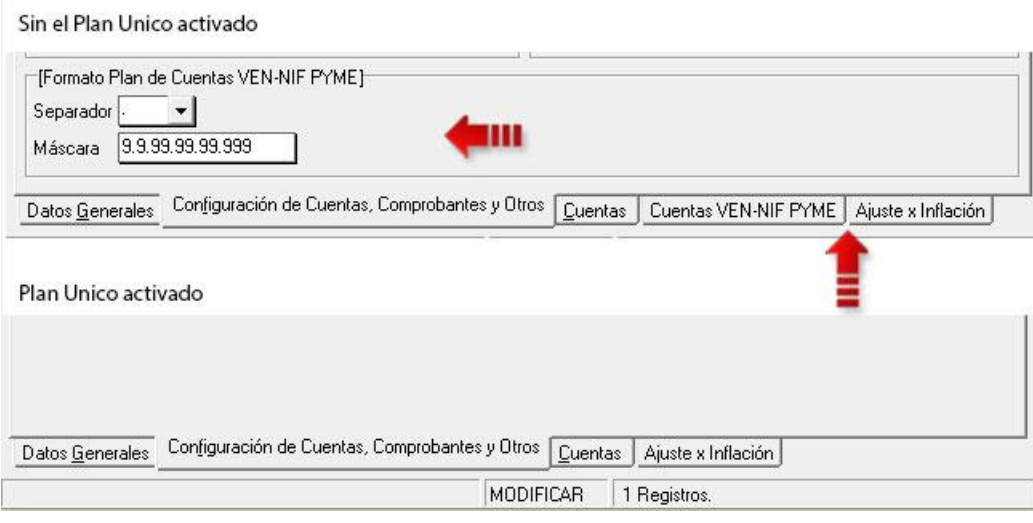

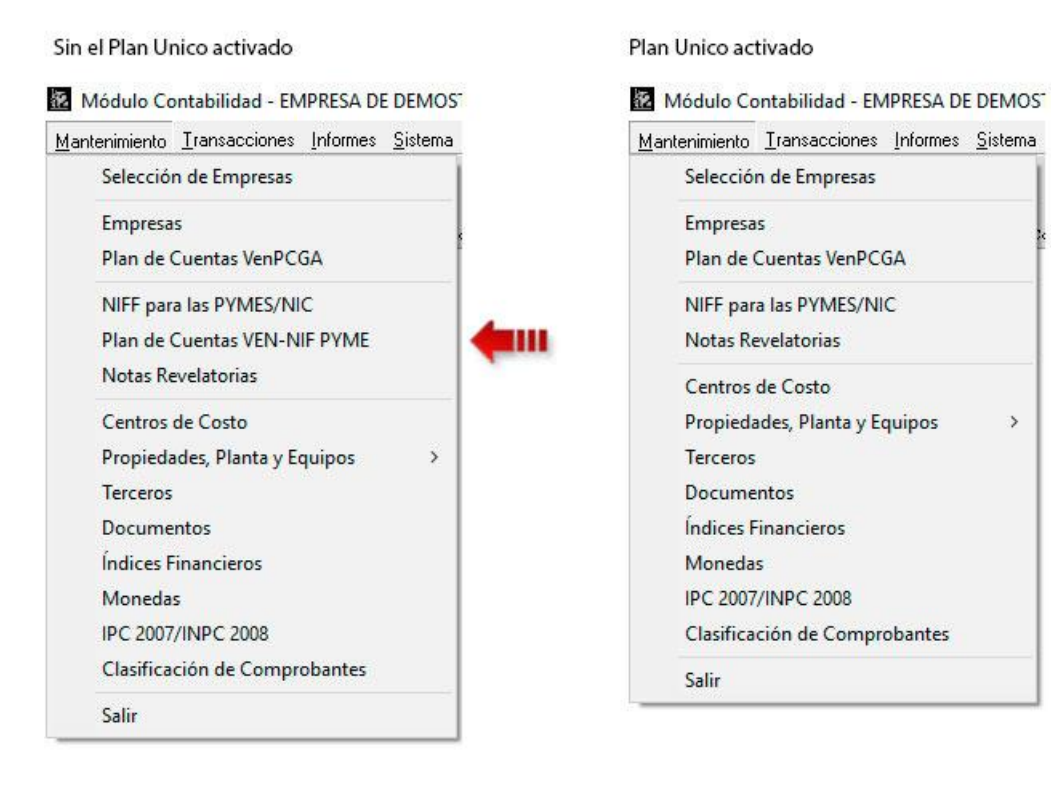

 $\overline{\phantom{a}}$ 

### **Eliminación del campo N.I.T de todos los informes:**

El número de Identificación Tributaria actualmente no es usado, es por ello que se eliminó de las cabeceras de los informes del sistema contable y solo se mostrará el RIF.

# **EMPRESA DE DEMOSTRACIÓN, C.A.**

Maracaibo, Estado Zulia R.I.F.: 123456789 **dem Comprobantes Contables [Procesados] Tipo: Normal** Desde: 01/01/2016 Hasta: 31/12/2016 Desde: 0000000001 Hasta: 0000000003 *<u>Aland</u>* 

Fecha: 08/11/2016 Hora: 04:10 p.m. Página: 1

**Ejercicio Actual** Desde: 01/01/2016 Hasta: 31/12/2016

**Commercial** 

 $\sim$   $\sim$ 

# **Cambio del modelo del reporte de Propiedades, Plantas y Equipos (Valorización)**

Se actualizo y adapto a las nuevas normas el informe de Activos ahora llamado Propiedades, Plantes y Equipos.

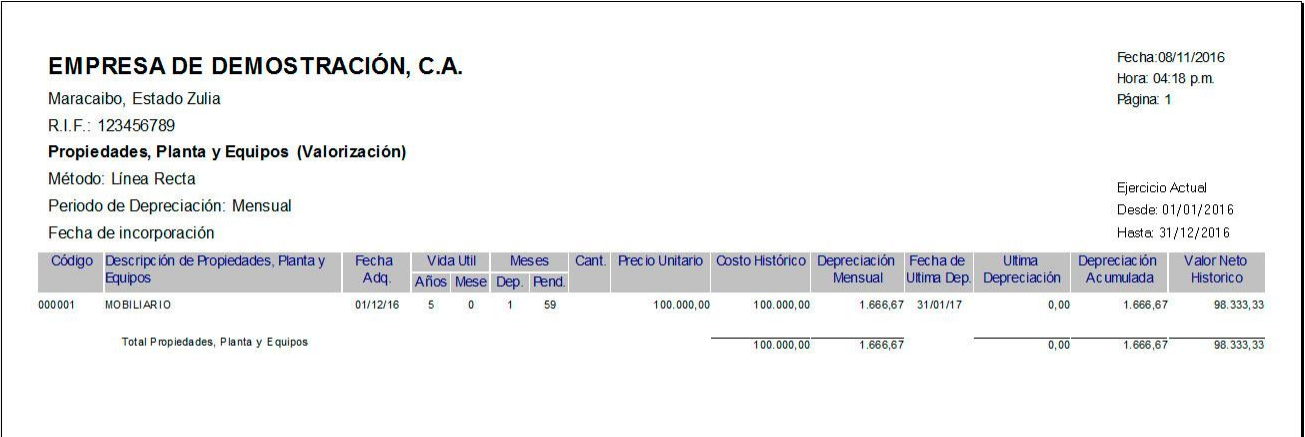

### **Depreciación por mes vencido o desde el inicio del mes**

Ahora es posible realizar la depreciación de activos por mes vencido o desde el inicio del mes, seleccionando dentro de la configuración de la empresa y dentro de la sección de activos el combo con la descripción Depreciación por mes.

Esta mejora se hace para cumplir con la Sección 10 Políticas Contables, Estimaciones y Errores de las NIF para las Pymes, párrafo 10.7 Uniformidad de las políticas contables y con los requerimientos del SNC y SENIAT que no permiten cambiar el método de depreciación que se venía utilizando anteriormente, porque debe ser uniforme y consistente es decir si venían realizando la depreciación desde el inicio del mes (mes completo) debe seguir realizándose de la misma manera.

### Mes Vencido

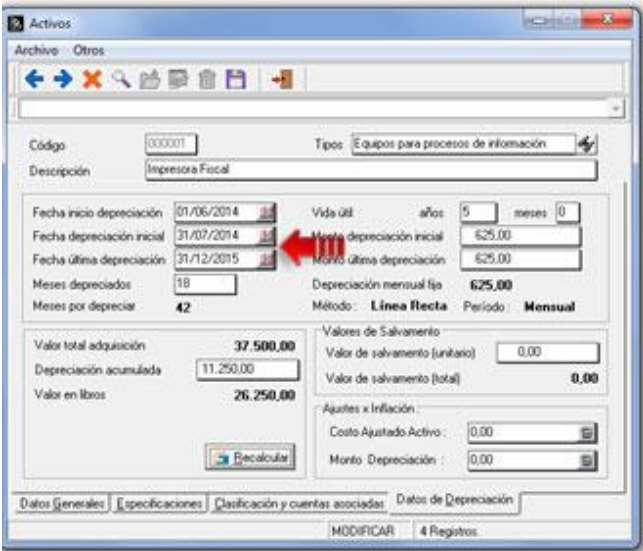

# CONTABILIDAD VERSIÓN 5.01

Mes Anticipado

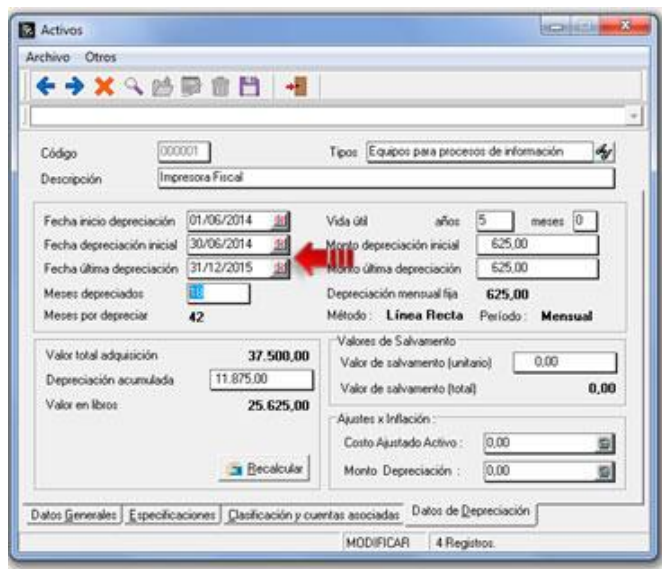

# **Reactivación del botón recalcular en la depreciación**

En versiones anteriores del sistema poseía un botón para recalcular los valores de la depreciación, en esta nueva versión se volvió a activar el botón para el recalculo.

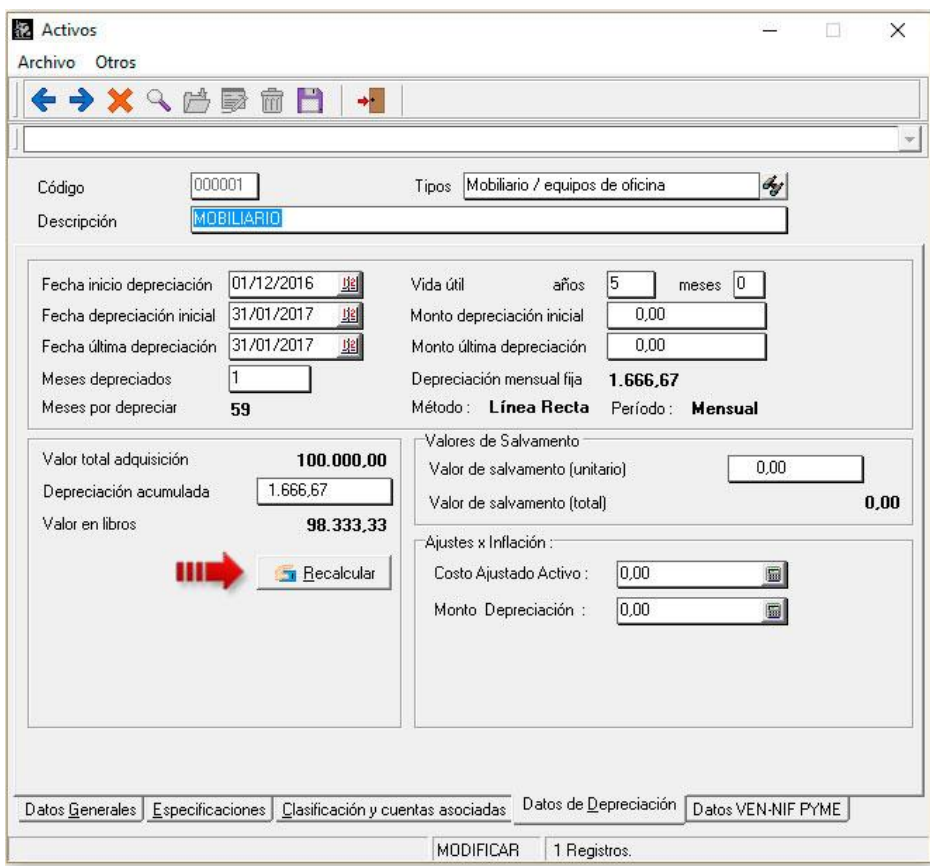

# **Actualización de los menús del sistema**

Durante los años se han cambiado y actualizados las descripciones y nomenclaturas de diferentes operaciones y normas dentro de la Contabilidad a nivel nacional, es por ello que se actualizaron las descripciones de los menú del sistema por los usados actualmente.

En el menú de mantenimiento se pueden observar los siguientes cambios:

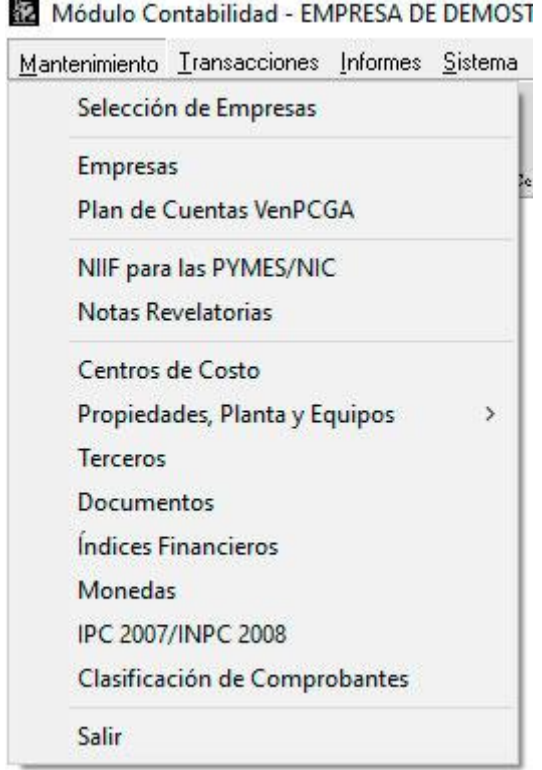

- Plan de Cuentas VenPCGA
- NIIF para las PYMES/NIC
- Propiedades, Planta y Equipos
- IPC 2007/INPC 2008

En el menú de transacciones se pueden observar los siguientes cambios:

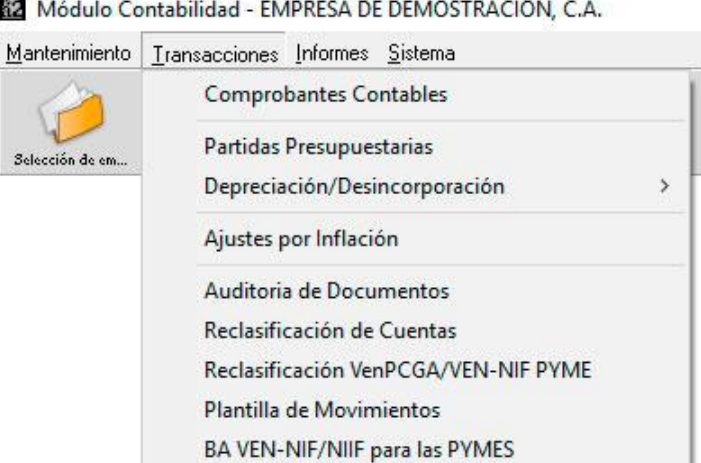

- Depreciación/Desincorporación
- Reclasificación VenPCGA/VEN-NIF PYME
- BA VEN-NIF/NIIF para las PYMES

En el menú de Informes se pueden observar los siguientes cambios:

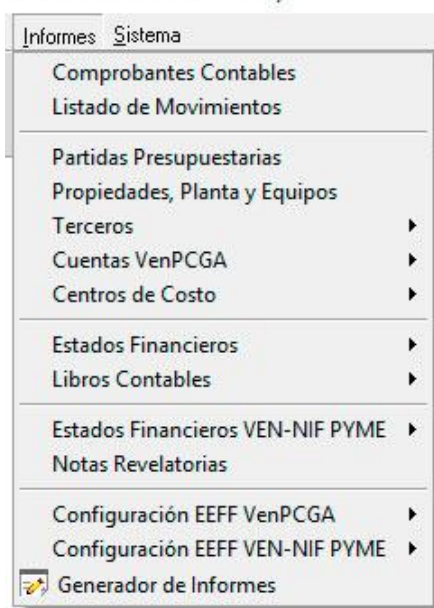

APRESA DE DEMOSTRACIÓN, C.A.

- Cuentas VenPCGA
- Estados Financieros VEN-NIF PYME
- Configurar EEFF VenPCGA
- Configurar EEFF VEN-NIF PYME

# **Resumen de Índices Financieros**

Como bien se sabe los Índices financieros son una relación entre cifras extractadas de los estados financieros y otros informes contables de una empresa con el propósito de reflejar en forma objetiva el comportamiento de la misma. El informe permite mostrar el cierre fiscal del resumen financiero y el cierre fiscal del comparativo PMC (Plazo Medio de Cobro).

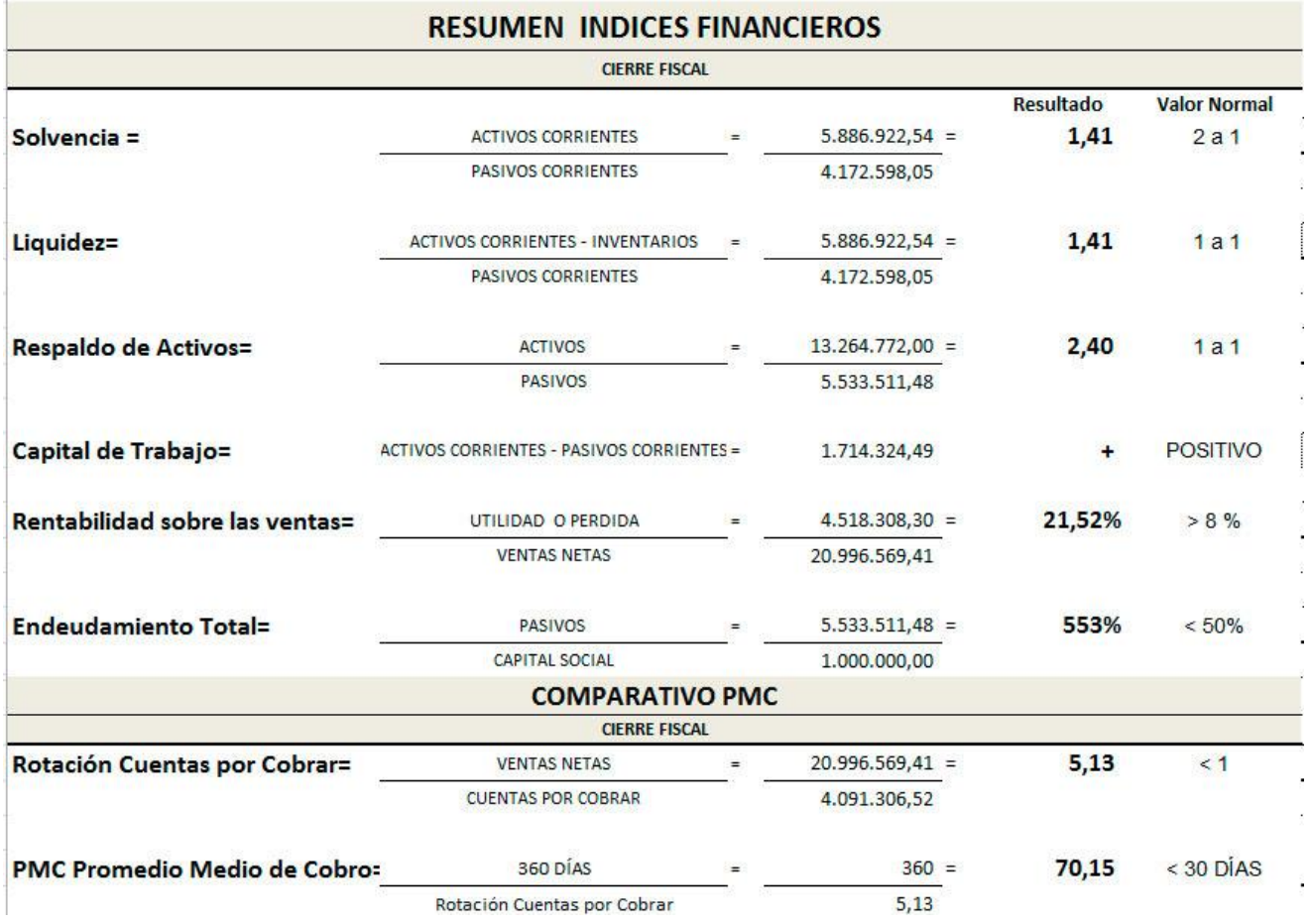

Antes de poder presentar el informe, es necesario configurar los índices financieros en la forma principal del mismo.

# CONTABILIDAD VERSIÓN 5.01

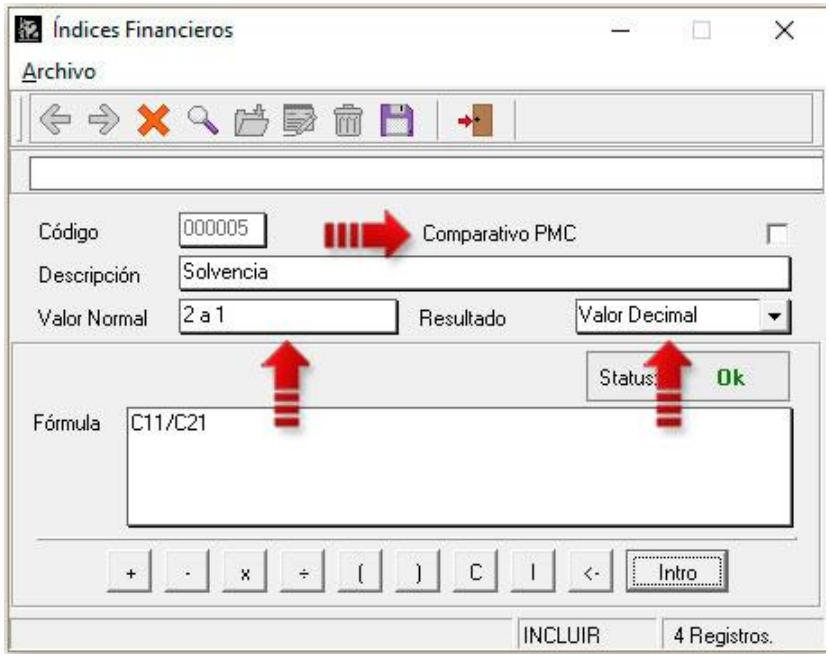

### **Configuración de márgenes para los informes más importantes del sistema**

En versiones anteriores la opción para la configuración de márgenes y tamaños de los campos solo estaba habilitada para los informes Libro Diario y Mayor Analítico. Se incluyeron nuevos informes como el de Balance General, Balance de Comprobación, Estado de Resultados, Movimientos de Cuenta del Patrimonio, Diario General, Libro Mayor, Caja Diario, Estado de Situación Financiera y Estado de Resultado Integral.

Para poder acceder a la opción es necesario hacer clic sobre el símbolo de sistema de la forma, ubicada en la esquina superior izquierda de la misma, tal como se visualiza en la siguiente imagen.

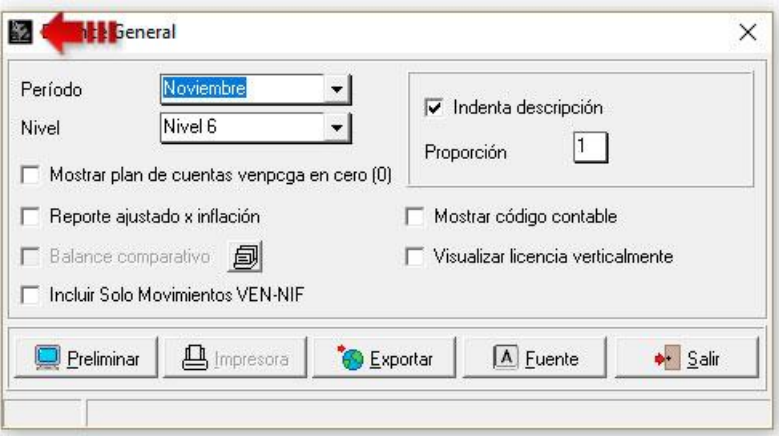

Una vez de haber hecho clic sobre el símbolo del sistema, se desplegará un menú en donde la última opción nos visualizara la forma de configuración del informes.

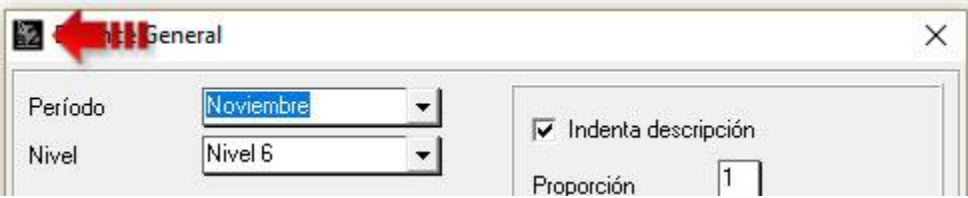

# CONTABILIDAD VERSIÓN 5.01

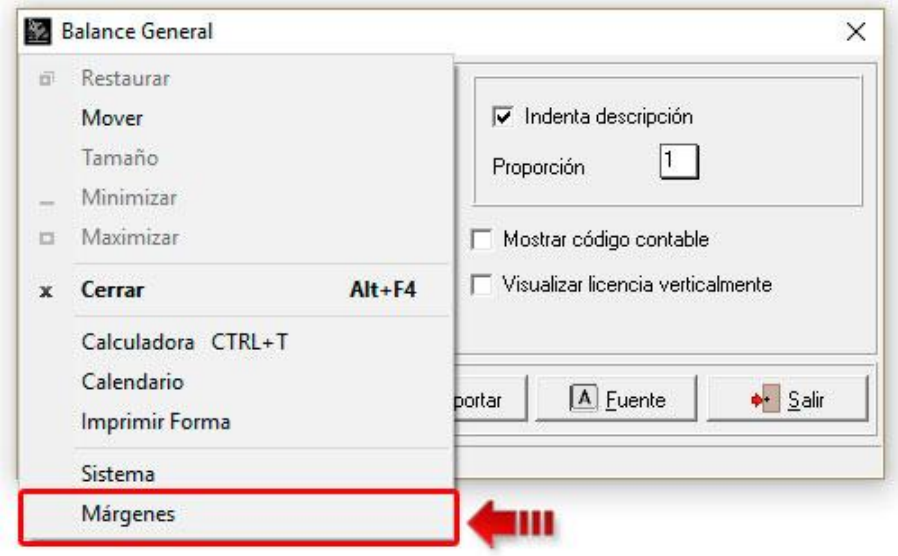

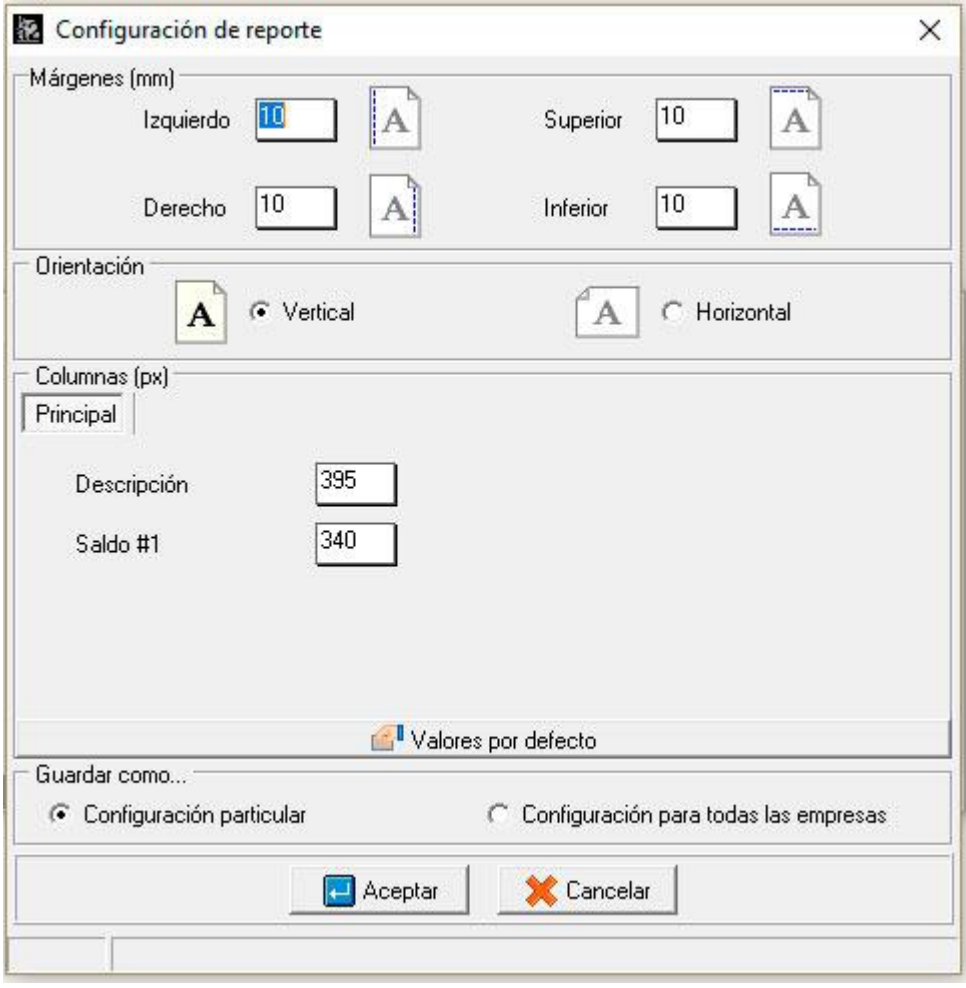

# **Capítulo** 2

# Revisiones:

- 1. Visualización de los códigos de las cuentas contables en el informe de comprobantes.
- 2. Visualización de las Notas Aclaratorias en los informes de estados de situación financiera.
- 3. Correcciones en el funcionamiento y visualización de ciertos campos de la forma principal del plan de cuentas.
- 4. Correcciones en el funcionamiento de la forma principal de activos.
- 5. Corrección en el funcionamiento del botón repetir en la forma de comprobantes.
- 6. Depreciación bajo las normas NIIF.
- 7. Revisiones de Informes.
- 8. Correcciones en los filtros de cuentas en el informe de Mayor Analítico.
- 9. Reestructuración los informes de los Estados de Situación Financiera, Estado de Cambios en el Patrimonio y del estado de flujos de efectivo.
- 10. Corrección en las máscaras dentro de las creaciones de cuentas.

Esperamos que esta versión sea del agrado de todos ustedes, con la misma queremos reiterar el apoyo del equipo de trabajo a2 hacia toda la cadena de distribuidores aportando con esta nueva versión un grano más de arena de la montaña que todos estamos construyendo.

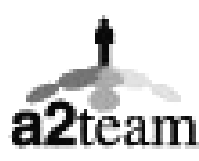

**a2team siempre trabajando para un futuro y el futuro es hoy.**

**Para sus comentarios y dudas: soporte@a2.com.ve**